# Quick installation guide ACS880-01 drives Frames R1 to R3

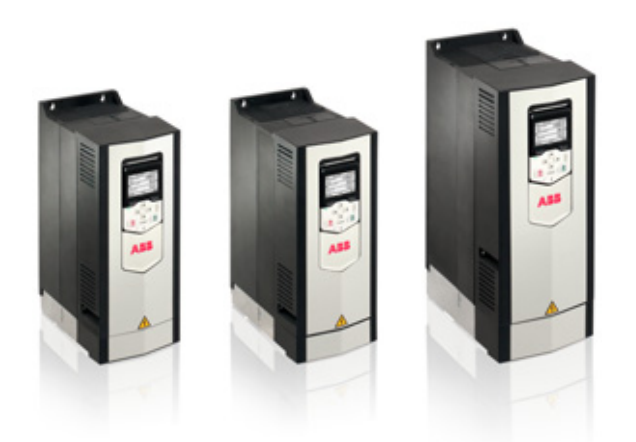

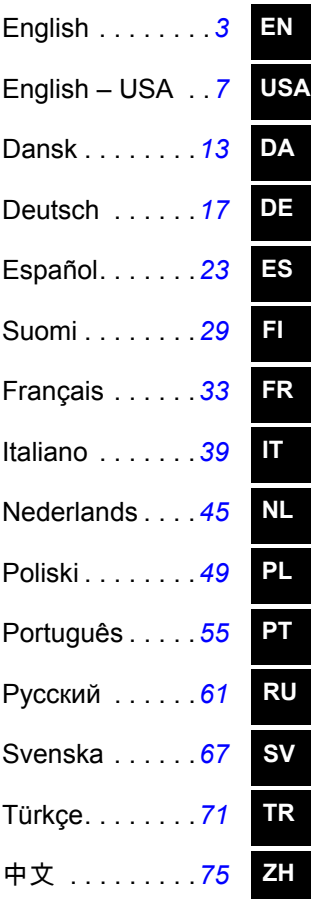

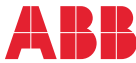

# List of related manuals

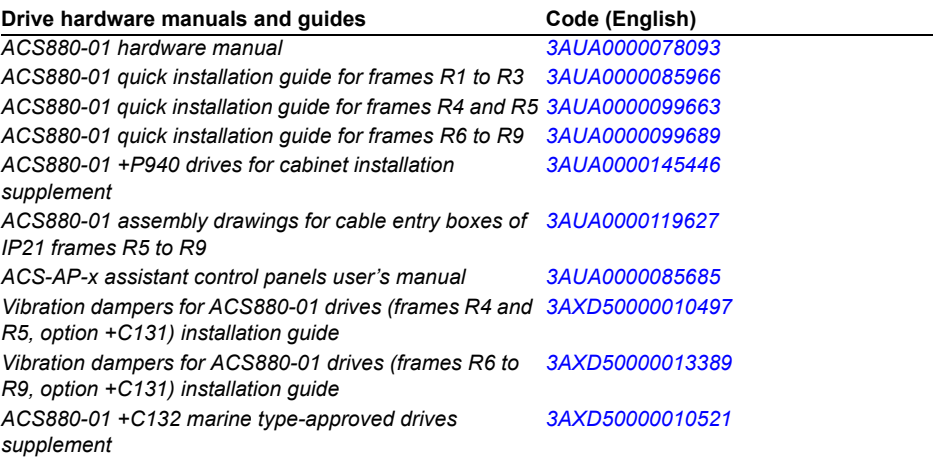

#### **Drive firmware manuals and guides**

*ACS880 primary control program firmware manual [3AUA0000085967](http://search.abb.com/library/ABBLibrary.asp?DocumentID=3AUA0000085967&LanguageCode=en&DocumentPartId=1&Action=Launch) Quick start-up guide for ACS880 drives with primary control program [3AUA0000098062](http://search.abb.com/library/ABBLibrary.asp?DocumentID=3AUA0000098062&LanguageCode=en&DocumentPartId=1&Action=Launch)*

#### **Option manuals and quides**

*Manuals and quick guides for I/O extension modules, fieldbus adapters, etc.*

You can find manuals and other product documents in PDF format on the Internet. See section *[Document library on the Internet](#page-84-0)* on the inside of the back cover. For manuals not available in the Document library, contact your local ABB representative.

The QR code below opens an online listing of the manuals applicable to this product.

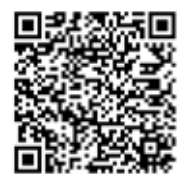

*[ACS880-01 manuals](http://search.abb.com/library/ABBLibrary.asp?DocumentID=9AKK105408A7004&DocumentPartId=1&Action=LaunchDirect)*

3AUA0000085966 Rev F **MULL** EFFECTIVE: 2014-03-24

2014 ABB Oy. All Rights Reserved.

# <span id="page-2-0"></span>**EN – Quick installation guide**

This guide instructs briefly how to install the drive. For more detailed instructions, engineering guide lines, technical data and complete safety instructions, see the hardware manual ([www.abb.com/drives](http://www.abb.com/drives): Select *Document Library* and search for document number 3AUA0000078093 [English]).

#### **Follow the safety instructions**

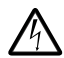

**WARNING!** Ignoring the following instructions can cause physical injury or death, or damage to the equipment:

- Only qualified electricians are allowed to install and maintain the drive.
- Never work on the drive, motor cable or motor when main power is applied. After disconnecting the input power, always wait for 5 min to let the intermediate circuit capacitors discharge before you start working on the drive, motor or motor cable.
- Do not work on the control cables when power is applied to the drive or to the external control circuits.
- Make sure that debris from borings and grindings does not enter the drive when installing.
- Do not connect the drive to a voltage higher than what is marked on the type designation label.

The floor material below the drive must be non-flammable.

#### **Select the power cables**

Size the power cables according to local regulations to carry the nominal current given on the type designation label of your drive.

Typical power cable sizes are listed in table *[J](#page-81-0)* on page *[82](#page-81-0)*. For the conditions of the sizing, see the hardware manual.

#### **Ensure the cooling**

See table *[B](#page-78-0)* on page *[79](#page-78-0)* for the losses and the cooling air flow through the drive. The allowed operating temperature range of the drive without derating is -15 to +40 °C.

#### **Protect the drive and input power cable**

See table *[B](#page-78-0)* on page *[79](#page-78-0)*. Check that the operating time of the fuse is below 0.5 seconds.

#### **Install the drive on the wall**

See figure *[A](#page-78-1)* on page *[79](#page-78-1)*.

#### **Check the insulation of the input and motor cables and the motor**

Check the insulation of the input cable according to local regulations before connecting it to the drive.

Check the insulation of the motor cable and motor when the cable is disconnected from the drive, see figure *[F](#page-79-2)* on page *[80](#page-79-2)*. Measure the insulation resistance between each phase conductor and the Protective Earth conductor using a measuring voltage of 1000 V DC. The insulation resistance of an ABB motor must exceed 100 Mohm (reference value at 25 °C or 77 °F). For the insulation resistance of other motors, please consult the manufacturer's instructions. **Note:** Moisture inside the motor casing will reduce the insulation resistance. If moisture is suspected, dry the motor and repeat the measurement.

#### **Connect the power cables**

See figures *[C](#page-78-2)*, *[D](#page-78-3)*, *[E](#page-79-1)* and *[G](#page-79-0)*. Use symmetrical shielded cable for motor cabling.

- 1. Undo the mounting screws at the sides of the front cover.
- 2. Remove the cover by sliding it forward.
- 3. Attach the residual voltage warning sticker in the local language to the control panel mounting platform.
- 4. Remove the rubber grommets from the lead-through plate for the cables to be connected.
- 5. IP21 units: Fasten the cable connectors (included in the delivery in a plastic bag) to the cable lead-through plate holes.
- 6. Prepare the ends of the input power and motor cables as illustrated in the figure.
- 7. Ground the cable shields 360 degrees in the cable connectors (IP21 units) or under the clamps (IP55 units).
- 8. Connect the twisted shield of the input cable to the PE terminal.
- 9. Connect the PE conductor of the input cable to the additional PE terminal.
- 10. Connect the twisted shield of the motor cable and resistor cable (if present) to the grounding terminal.
- 11. Connect the phase conductors of the input, motor and resistor cables. Tighten the screws.
- 12. Install the control cable grounding shelf in the cable entry box.
- 13. Secure the cables mechanically outside the drive.
- 14. Ground the motor cable shield at the motor end. For minimal interference, make a 360-degree grounding at the cable lead-through, or keep the pig tail short.

#### **Connect the control cables**

See figure *[H](#page-79-3)*.

- 1. Cut adequate holes into the rubber grommets and slide the grommets onto the cables. Slide the cables through the holes of the bottom plate and attach the grommets to the holes.
- 2. Strip the cable ends and cut to suitable length (note the extra length of the grounding conductors).
- 3. Ground the outer shields of all control cables 360 degrees at a grounding clamp in the cable entry box.
- 4. Ground the pair-cable shields to the grounding clamp. Leave the other end of the shields unconnected or ground them indirectly via a high-frequency capacitor with a few nanofarads, eg, 3.3 nF / 630 V.
- 5. Connect the conductors to the appropriate terminals of the control board (see page *[6](#page-5-0)*).
- 6. Wire the optional modules if included in the delivery.
- 7. Reinstall the front cover.

#### **Note for fieldbus cabling.** See figure *[I](#page-80-0)*.

- 1. Install the additional grounding shelf.
- 2. Ground the outer shields of the cables 360 degrees at a grounding clamp.
- 3. Knock out holes in the cable entry box cover for the cables to be installed. Install the cable entry box cover.
- 4. Plug the connector to the fieldbus module.

#### **Default I/O connections**

The default I/O connections of the Factory macro of the ACS880 primary control program are shown below.

<span id="page-5-0"></span>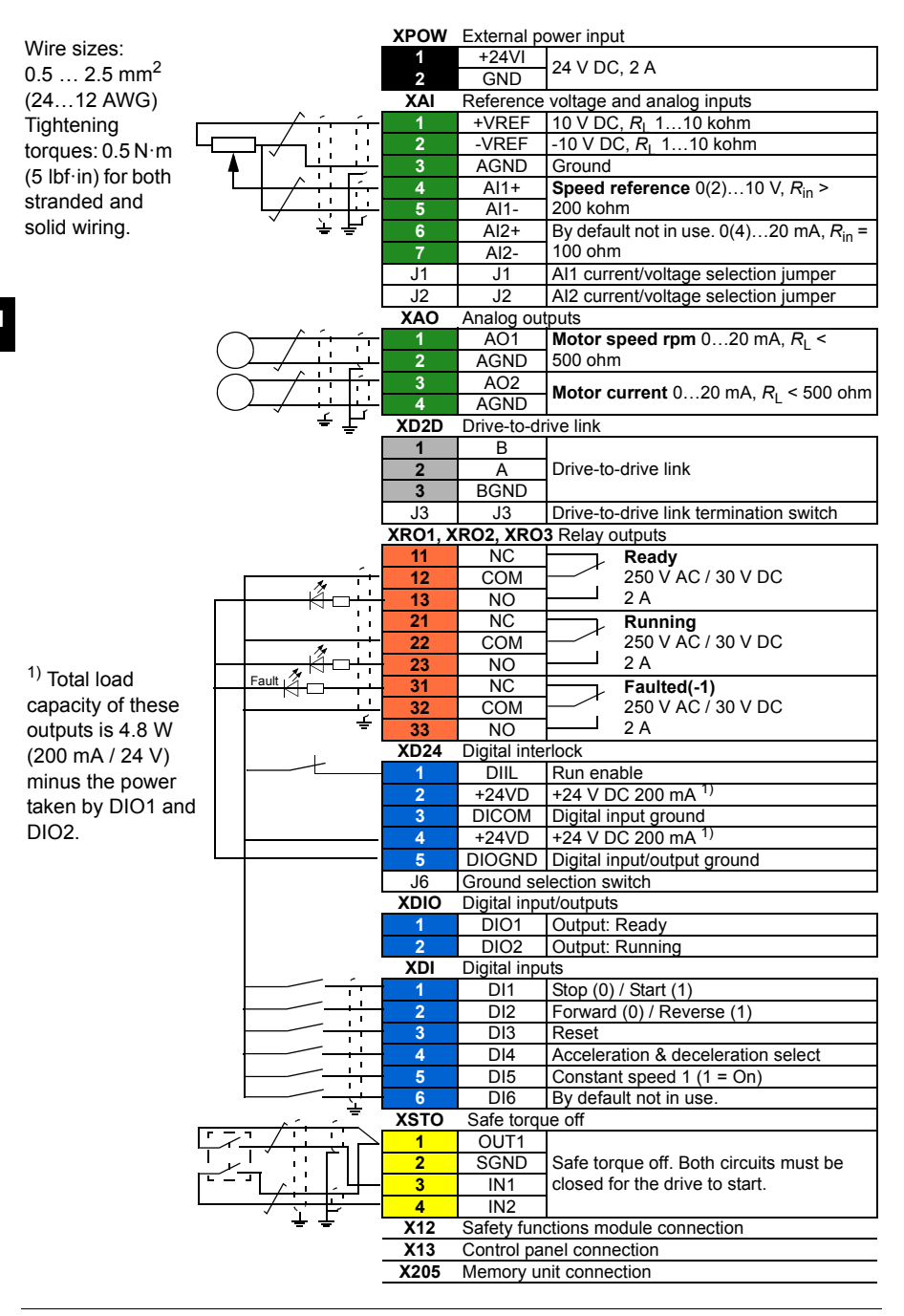

# <span id="page-6-0"></span>**EN – USA quick installation guide**

This guide instructs briefly how to install the drive. For more detailed instructions, engineering guide lines, technical data and complete safety instructions, see the hardware manual ([www.abb.com/drives](http://www.abb.com/drives): Select *Document Library* and search for document number 3AUA0000078093 [English]).

## **Follow the safety instructions**

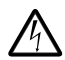

**WARNING!** Ignoring the following instructions can cause physical injury or death, or damage to the equipment:

- Only qualified electricians are allowed to install and maintain the drive.
- Never work on the drive, motor cable or motor when main power is applied. After disconnecting the input power, always wait for 5 min to let the intermediate circuit capacitors discharge before you start working on the drive, motor or motor cable.
- Do not work on the control cables when power is applied to the drive or to the external control circuits.
- Make sure that debris from borings and grindings does not enter the drive when installing.
- Do not connect the drive to a voltage higher than what is marked on the type desgnation label.

The floor material below the drive must be non-flammable.

#### **Select the power cables**

Select the power cables according to local regulations to carry the nominal current given on the type designation label of your drive.

Typical power cable sizes are listed in table *[J](#page-81-0)* on page *[82](#page-81-0)*. For the conditions of the sizing, see the hardware manual.

## **Ensure the cooling**

See table *[B](#page-82-0)* on page *[83](#page-82-0)* for the losses and the cooling air flow through the drive. The allowed operating temperature range of the drive without derating is  $-5$  to  $+104$  °F.

#### **Protect the drive and input power cable**

See table *[B](#page-82-0)* on page *[83](#page-82-0)*. Check that the operating time of the fuse is below 0.5 seconds.

## **Install the drive on the wall**

See figure *[A](#page-82-1)* on page *[83](#page-82-1)*.

**USA**

#### **Check the insulation of the input and motor cables and the motor**

Check the insulation of the input cable according to local regulations before connecting it to the drive.

Check the insulation of the motor cable and motor when the cable is disconnected from the drive, see figure *[F](#page-83-2)* on page *[84](#page-83-2)*. Measure the insulation resistance between each phase conductor and the Protective Earth conductor using a measuring voltage of 1000 V DC. The insulation resistance of an ABB motor must exceed 100 Mohm (reference value at 25 °C or 77 °F). For the insulation resistance of other motors, please consult the manufacturer's instructions. **Note:** Moisture inside the motor casing will reduce the insulation resistance. If moisture is suspected, dry the motor and repeat the measurement.

## **Connect the power cables**

See figures *[C](#page-82-2)*, *[D](#page-82-3)* and *[E](#page-83-0)* on page *[83](#page-82-2)* and *[84](#page-83-0)*.

- 1. Undo the two mounting screws at the sides of the front cover.
- 2. Remove the cover by sliding it forward.
- 3. Attach the residual voltage warning sticker in the local language to the control panel mounting platform.
- 4. Remove the rubber grommets from the lead-through plate for the cables to be connected.
- 5. Fasten the cable conduits to the cable lead-through plate holes. Strip the cable ends. Slide the cables through the connectors.
- 6. Connect the grounding conductors to the grounding terminals.
- 7. Connect the phase conductors of the input and motor cables. Tighten the screws.
- 8. Units with option +D150: Connect the brake resistor cable conductors to the R+ and R- terminals.
- 9. Install the control cable grounding shelf in the cable entry box.
- 10. Connect the motor cable at the motor end.

## **Connect the control cables**

See figure *[G](#page-83-1)* on page *[84](#page-83-1)*.

- 1. Fasten the cable conduits to the cable lead-through plate holes. Slide the cables through the connectors.
- 2. Strip the cable ends and cut to suitable length (note the extra length of the grounding conductors).
- 3. Ground the outer shields of all control cables 360 degrees at a grounding clamp in the cable entry box.
- 4. Ground the pair-cable shields to the grounding clamp. Leave the other end of the shields unconnected or ground them indirectly via a high-frequency capacitor with a few nanofarads, eg, 3.3 nF / 630 V.
- 5. Connect the conductors to the appropriate terminals of the control board (see page *[10](#page-9-0)*).
- 6. Wire the optional modules if included in the delivery. For fieldbus cabling, see page *[81](#page-80-0)*.
- 7. Reinstall the front cover.

#### **Default I/O connections**

The default I/O connections of the Factory macro of the ACS880 primary control program are shown below.

<span id="page-9-0"></span>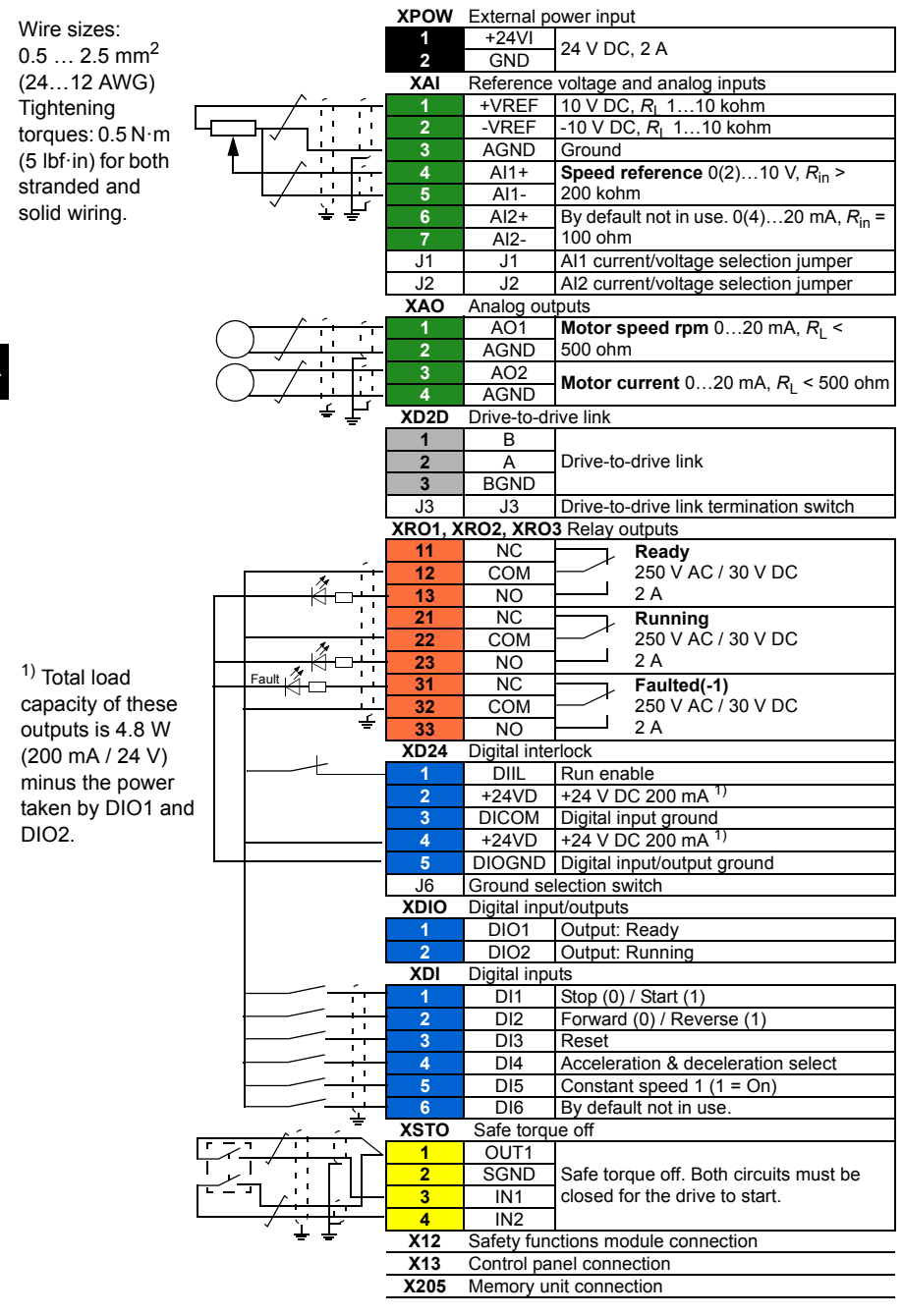

## **UL checklist**

- The drive is to be used in a heated, indoor controlled environment. The drive must be installed in clean air according to enclosure classification. Cooling air must be clean, free from corrosive materials and electrically conductive dust. See the hardware manual.
- The maximum ambient air temperature is 40  $^{\circ}$ C (104  $^{\circ}$ F) at rated current. The current is derated for 40 to 55 °C (104 to 131 °F).
- The drive is suitable for use in a circuit capable of delivering not more than 100,000 rms symmetrical amperes, 500 V maximum. The ampere rating is based on tests done according to UL 508C.
- The cables located within the motor circuit must be rated for at least  $75 \text{ }^{\circ}\text{C}$ (167 °F) in UL-compliant installations.
- The input cable must be protected with fuses. Circuit breakers must not be used without fuses in the USA. Suitable IEC (class aR) fuses and UL (class T) fuses are listed in the hardware manual. For suitable circuit breakers, contact your local ABB representative.
- For installation in the United States, branch circuit protection must be provided in accordance with the National Electrical Code (NEC) and any applicable local codes. To fulfill this requirement, use the UL classified fuses.
- For installation in Canada, branch circuit protection must be provided in accordance with the Canadian Electrical Code and any applicable provincial codes. To fulfill this requirement, use the UL classified fuses.
- The drive provides overload protection in accordance with the National Electrical Code (NEC).

*12 EN – USA quick installation guide*

#### **USA**

# <span id="page-12-0"></span>**DA – Hurtig installationsvejledning**

Denne guide er en kortfattet vejledning i, hvordan man installerer drevet. Hvis du vil have mere detaljerede instruktioner, tekniske retningslinjer, tekniske data og komplette sikkerhedsinstruktioner, kan du se hardwaremanualen ([www.abb.com/drives](http://www.abb.com/drives): Vælg *Document Library*, og søg efter dokumentnummer 3AUA0000078093 [English].

## **Følg sikkerhedsinstruktionerne**

**ADVARSEL!** Manglende overholdelse af disse instruktioner kan medføre fysiske skader eller dødsfald eller skade på udstyret:

- Kun autoriserede elinstallatører må udføre installation og vedligeholdelse af drevet.
- Undlad at arbejde med drevet, motorkablet eller motoren, når tilslutning til nettet er foretaget. Vent 5 minutter, efter at netspændingen er frakoblet, så mellemkredskondensatorerne kan aflades, inden arbejdet med drevet, motoren eller motorkablet påbegyndes.
- Der må ikke arbejdes med signalkablerne, når netspændingen er tilsluttet drevet eller de eksterne styrekredse.
- Undgå, at der trænger støv fra boringer og sliberester ind i drevet under installation.
- Tilslut ikke drevet til en større spænding end den, der er angivet på typebetegnelsesmærkatet.

Gulvmaterialet under drevet skal være ikke-brandbart.

## **Vælg effektkabler**

Vælg en størrelse til kablerne i henhold til lokale forskrifter til at bære den nominelle strøm, der er anført på mærket med typebetegnelsen på dit drev.

Typiske størrelser på strømkabler vises i tabel *[J](#page-81-0)* på side *[82](#page-81-0)*. Du kan se betingelserne for størrelsen i hardwaremanualen.

# **Sørg for kølingen**

Se tabel *[B](#page-78-0)* på side *[79](#page-78-0)* for tabene og drevet gennemstrømning af kølende luft. Drevets tilladte driftstemperaturområde uden reduktion er -15 til +40 °C.

# **Beskyt drevet og netkablet**

Se tabel *[B](#page-78-0)* på side *[79](#page-78-0)*. Ud fra sikringens tidsstrømkurve kontrolleres, om driftstiden for sikringen er under 0,5 sekunder.

# **Installer drevet på væggen**

Se figuren *[A](#page-78-1)* på side *[79](#page-78-1)*.

#### **Kontroller isoleringen på input- og motorkabler samt motoren**

Kontrollér isoleringen af indgangskablet i overensstemmelse med de nationale forskrifter, inden det tilsluttes drevet.

**DA** [F](#page-79-2) på side [80](#page-79-2). Mål isolationsmodstanden mellem hver faseleder og Kontroller isoleringen af motorkabler og motor, når kablet er koblet fra drevet, se figur beskyttelsesjordlederen med en målespænding på 1000 V DC. Isolationsmodstanden på en ABB-motor skal være større end 100 Mohm (referenceværdi ved 25 °C eller 77 °F). Oplysninger om isolationsmodstanden på andre motorer kan findes i producentens vejledninger. **Bemærk!** Fugt inden i motorhuset vil reducere isolationsmodstanden. Hvis der er mistanke om fugt, skal motoren tørres, og målingen gentages.

# **Tilslut netkablerne**

Se figurerne *[C](#page-78-2)*, *[D](#page-78-3)*, *[E](#page-79-1)* og *[F](#page-79-2)*. Anvend et skærmet symmetrisk kabel til motorkabling.

- 1. Løsn monteringsskruerne i siderne af frontdækslet.
- 2. Fjern dækslet ved at skubbe det fremad.
- 3. Fastgør advarselsmærkatet om restspænding på det lokale sprog på betieningspanelets plade.
- 4. Fjern gummimufferne fra gennemføringspladen, så kablerne kan tilsluttes.
- 5. IP21-enheder: Fastspænd kabelstikkene (inkluderet i leveringen i en plastikpose) via hullerne i kablets gennemføringsplade.
- 6. Forbered enderne på nettilslutningen og mototkablerne som vis på følgende figur.
- 7. Jord kabelskærmene 360 grader i kabelstikkene (IP21-enheder) eller under bøjlerne (IP55-enheder).
- 8. Forbind den snoede del af inputkabletskærmen med jordterminalen.
- 9. Forbind inputkablets PE-leder med den ekstra PE-terminal.
- 10. Forbind den snoede del af motorkabelskærmen med jordterminalen.
- 11. Forbind faselederne på indgangs- og motorkablerne. Stram skruerne.
- 12. Installer styrekablets jordingshylder i kabelindgangens kasse.
- 13. Fastgør kablerne mekanisk udvendigt på drevet.
- 14. Tilslut motorkabelskærmen i motorenden. Opnå minimal interferens ved at lave en 360 graders jording ved kabelgennemføringen eller holde den snoede kobberskærm kort.

#### **Tilslut styrekablerne**

Se figuren *[H](#page-79-3)*.

- 1. Klip passende huller i gummimufferne, og skub mufferne på kablerne. Før kablerne gennem hullerne på bundpladen, og sæt mufferne fast i hullerne.
- 2. Afisoler kabelenderne, og skær dem af i en passende længde (bemærk jordledernes ekstra længde).
- 3. Jord de ydre skærme på alle kabler 360 grader ved en jordingsklemme i kabelindgangens kasse.
- 4. Jord skærmene på de parsnoede kabler til jordingsklemmen. Lad den anden ende af skærmene være utilkoblet, eller slut dem indirekte til jord via en højfrekvenskondensator på nogle få nanofarad (f.eks. 3,3 nF/630 V).
- 5. Forbind kablets ledere til de korrekte klemmer på styrekortet (se side *[16](#page-15-0)*).
- 6. Forbind de valgfrie moduler, hvis de indgår i leverancen.
- 7. Sæt frontdækslet på.

#### **Bemærkning om feltbus-kabelføring.** Se figur [I](#page-80-0).

- 1. Installer den yderligere forankringshylde.
- 2. Du skal forankre de yndre afskærmninger på 360 grader ved en jordklemme.
- 3. Bank huller ud i dækslet på kabelindgangsboksen, hvor kablerne skal monteres. Monter dækslet på kabelindgangsboksen.
- 4. Slut stikket til feltbusmodulet.

#### **I/O-standardtilslutninger**

I/O-standardtilslutninger til fabriksmakroen for det primære styreprogram for ACS880 vises herunder.

<span id="page-15-0"></span>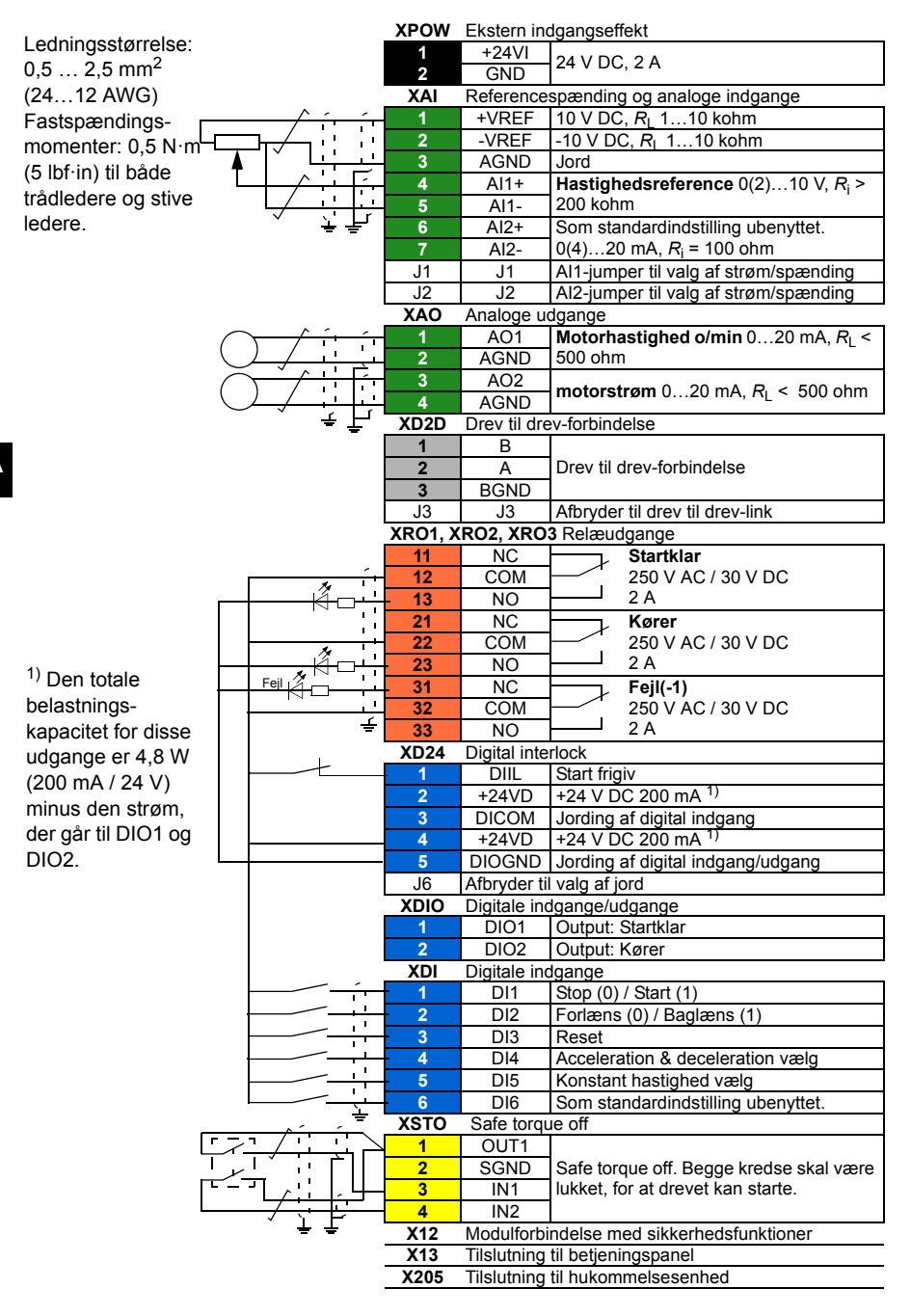

# <span id="page-16-0"></span>**DE – Kurzanleitung für die Installation**

Diese Anleitung beschreibt in Kurzform die Installation des Frequenzumrichters. Eine detaillierte Beschreibung der Installation, Hinweise für die Planung, die technischen Daten und die kompletten Sicherheitsvorschriften enthält das Hardware-Handbuch ([www.abb.com/drives](http://www.abb.com/drives): Wählen Sie *Hier finden Sie alle Dokumente zum Download* und suchen Sie das Dokument mit der Nummer 3AUA0000078093 [Englisch]).

#### **Die Sicherheitsanweisungen müssen beachtet werden**

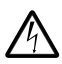

**WARNUNG!** Die Nichtbeachtung der folgenden Vorschriften kann zu schweren Verletzungen oder tödlichen Unfällen führen:

- Installation und Wartung des Frequenzumrichters dürfen nur von qualifiziertem Fachpersonal ausgeführt werden.
- Am Frequenzumrichter, dem Motorkabel oder dem Motor dürfen keinerlei Arbeiten ausgeführt werden, solange die Netzspannung anliegt. Warten Sie nach dem Abschalten der Spannungsversorgung stets 5 Minuten, bis die Zwischenkreis-Kondensatoren entladen sind, bevor Sie mit der Arbeit am Frequenzumrichter, dem Motor oder dem Motorkabel beginnen.
- Führen Sie keine Arbeiten an den Steuerkabeln durch, wenn Spannung am Frequenzumrichter oder externen Steuerkreisen anliegt.
- Stellen Sie sicher, dass bei der Installation keine Bohrspäne und Staub in den Frequenzumrichter eindringen.
- Der Frequenzumrichter darf nicht an höhere Spannungen angeschlossen werden, als die, die auf dem Typenschild angegeben ist.

Der Boden/das Material unterhalb des Geräts darf nicht entflammbar sein.

## **Auswahl der Leistungskabel**

Die Leistungskabel müssen nach den örtlichen Vorschriften für den auf dem Typenschild des Frequenzumrichters angegebenen Nennstrom ausreichend bemessen sein.

Typische Leistungskabelgrößen sind in Tabelle *[J](#page-81-0)* auf Seite *[82](#page-81-0)* aufgelistet. Die Bedingungen für die Auswahl der Kabelgrößen enthält das Hardware-Handbuch.

# **Ausreichende Kühlung sicherstellen**

Siehe Tabelle *[B](#page-78-0)* auf Seite *[79](#page-78-0)*, welche Angaben zu den Verlustleistungen und dem erforderlichen Kühlluftstrom durch den Frequenzumrichter enthält. Der zulässige

Umgebungstemperaturbereich für den Betrieb des Frequenzumrichters ohne Leistungsminderung beträgt -15 bis +40 °C.

#### **Schutz des Frequenzumrichters und der Einspeisekabel**

Siehe Tabelle *[B](#page-78-0)* auf Seite *[79](#page-78-0)*. Prüfen Sie, dass die Ansprechzeit der Sicherungen weniger als 0,5 Sekunden beträgt.

#### **Wandmontage des Frequenzumrichters**

Siehe Abbildung *[A](#page-78-1)* auf Seite *[79](#page-78-1)*.

#### **Prüfung der Isolation der Einspeisekabel sowie des Motorkabels und des Motors.**

Prüfen Sie die Isolation der Einspeisekabel nach den örtlichen Vorschriften vor Anschluss an den Frequenzumrichter.

**DE** Prüfen Sie die Isolation des Motorkabels und des Motors wenn das Motorkabel vom Frequenzumrichter getrennt ist, sehen Sie Abbildung *[F](#page-79-2)* auf Seite *[80](#page-79-2)*. Messen Sie die Isolationswiderstände zwischen jeder Phase und dem Schutzleiter (PE) mit einer Messspannung von 1000 V DC. Der Isolationswiderstand des ABB-Motors muss mehr als 100 MOhm betragen (Referenzwert bei 25 °C bzw. 77 °F). Die Isolationswiderstände anderer Motoren entnehmen Sie bitte der Anleitung des Herstellers.

**Hinweis:** Feuchtigkeit im Motorgehäuse reduziert den Isolationswiderstand. Bei Verdacht auf Feuchtigkeit den Motor trocknen und die Messung wiederholen.

# **Anschluss der Leistungskabel**

Siehe Abbildungen *[C](#page-78-2)*, *[E](#page-79-1)*, *[H](#page-79-3)* und *[F](#page-79-2)*. Verwenden Sie ein symmetrisch geschirmtes Motorkabel.

- 1. Lösen Sie die zwei Befestigungsschrauben auf den Seiten der Frontabdeckung.
- 2. Nehmen Sie die Abdeckung durch Vorziehen ab.
- 3. Bringen Sie den Restspannungs-Warnaufkleber in der erforderlichen lokalen Sprache auf dem oberen Teil der Bedienpanel-Halterung an.
- 4. Nehmen Sie die Gummidichtungen für die anzuschließenden Kabel vom Durchführungsblech ab.
- 5. IP21-Einheiten: Befestigen Sie die Kabelverschraubungen (mitgeliefert, in einem Kunststoffbeutel) an den Kabeldurchführungen des Kabelanschlussblechs.
- 6. Vorbereiten Sie die Enden der Einspeisekabel und Motorkabel, wie die Abbildung zeigt.
- 7. Erden Sie die Kabelschirme in den Kabelverschraubungen (IP21-Einheiten) oder unter den Kabelschellen (IP55-Einheiten) 360-Grad.
- 8. Schließen Sie den verdrillten Schirm des Eingangskabels an die Erdungsklemme an
- 9. Schließen Sie den PE-Leiter des Eingangskabels an die zusätzliche PE-Klemme an.
- 10. Schließen Sie den verdrillten Schirm des Motorkabels an die Erdungsklemme an.
- 11. Schließen Sie die Phasenleiter der Einspeise- und Motorkabel an. Ziehen Sie die Schrauben der Anschlüsse fest.
- 12. Installieren Sie die Steuerkabel-Erdungsschellenschiene im Kabelanschlusskasten.
- 13. Sichern Sie die Kabel mechanisch außerhalb des Frequenzumrichters.
- 14. Schließen Sie die Motorkabelschirme motorseitig an Erde/PE an. Stellen Sie zur Minimierung von Hochfrequenzstörungen eine 360-Grad-Erdung an den Kabeldurchführungen her oder halten Sie die verdrillten Schirme möglichst kurz.

#### **Anschluss der Steuerkabel**

Siehe Abbildung *[H](#page-79-3)*.

- 1. Schneiden Sie eine passende Öffnung in die Gummidurchführungsdichtungen und schieben Sie die Dichtungen auf die Kabel. Stecken Sie Die Kabel durch die Öffnungen des unteren Abschlussblechs und drücken Sie die Dichtungen in die Öffnungen.
- 2. Schneiden Sie die Kabel auf die passende Länge ab (die erforderliche Länge der Erdleiter berücksichtigen) und abisolieren Sie die Leiterenden.
- 3. Stellen Sie eine 360-Grad-Erdung an einer Erdungsklemme für die äußeren Schirme aller Steuerkabel im Kabelanschlusskasten her.
- 4. Schließen Sie die Schirme der zweiadrigen Steuerkabel an die Erdungsklemme an. Schließen Sie das andere Ende der Schirme nicht an oder erden Sie es indirekt über einen Hochfrequenz-Kondensator mit wenigen Nanofarad (z.B. 3,3 nF / 630 V).
- 5. Schließen Sie die Kabel an die entsprechenden Klemmen der Regelungseinheit an (siehe Seite *[21](#page-20-0)*).
- 6. Schließen Sie die optionalen Module, falls mitgeliefert, an.
- 7. Montieren Sie die Frontabdeckung wieder.

#### **Hinweis zur Feldbus-Verkabelung.** Siehe Abbildung *[I](#page-80-0)*.

1. Installieren Sie das zusätzliche Erdungs-/Abfangblech.

- 2. Erden Sie die äußeren Kabelschirme 360 Grad an einer Erdungsklemme.
- 3. Brechen Sie Einführungsöffnungen für die zu installierenden Kabel in die Abdeckung des Kabeleinführungskastens. Montieren Sie die Abdeckung des Kabeleinführungskastens wieder.
- 4. Stecken Sie den Stecker in das Feldbusadaptermodul.

#### **Standard E/A-Anschlüsse**

Die Standard-E/A-Anschlüsse des Makros Werkseinstellung des ACS880 Haupt-Regelungsprogramms sind unten dargestellt.

<span id="page-20-0"></span>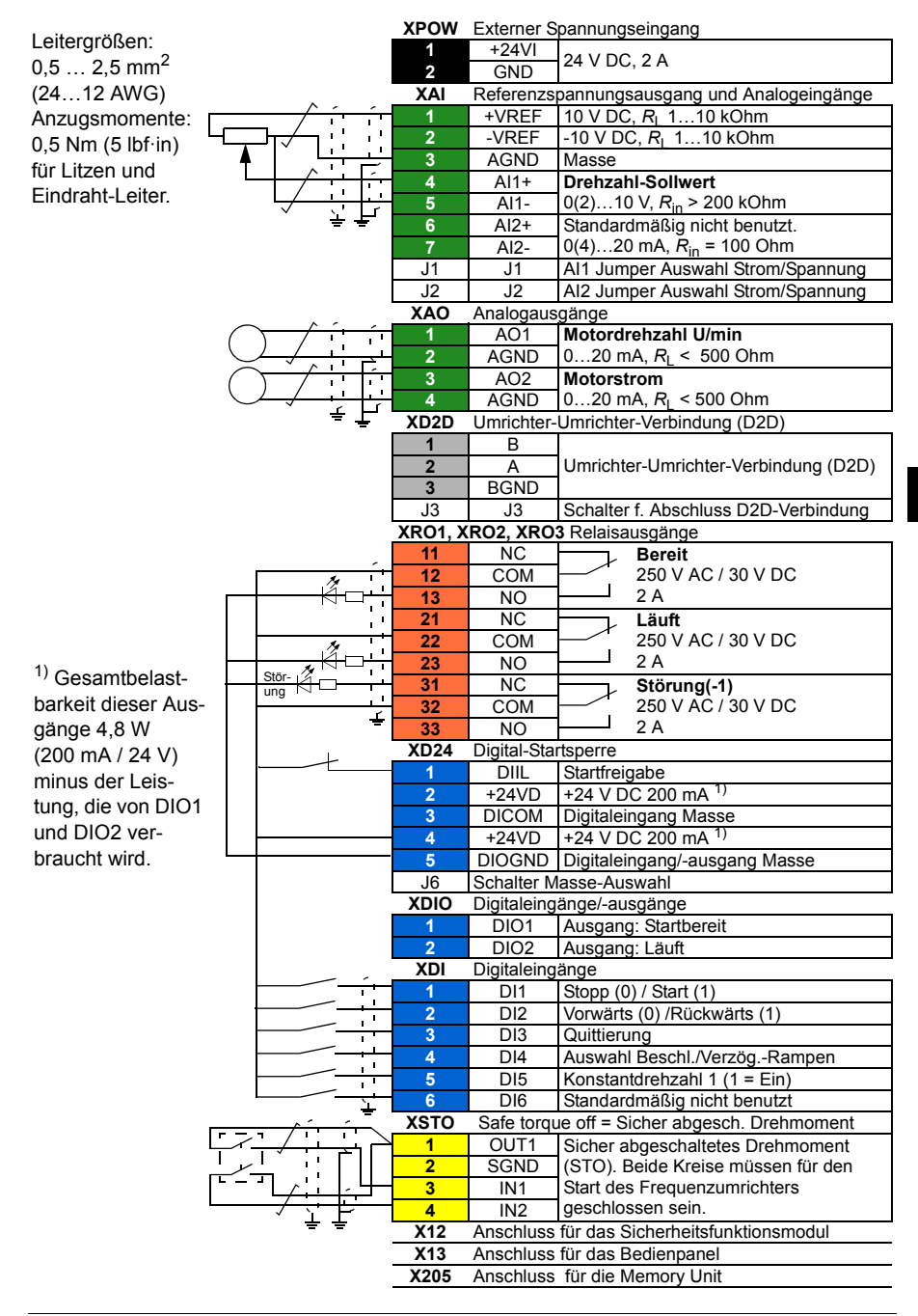

#### *22 DE – Kurzanleitung für die Installation*

# <span id="page-22-0"></span>**ES – Guía rápida de instalación**

Esta guía ofrece unas breves instrucciones para la instalación del convertidor de frecuencia. Para obtener instrucciones más detalladas, directrices de ingeniería, datos técnicos y unas instrucciones de seguridad completas, véase el manual de hardware ([www.abb.com/drives](http://www.abb.com/drives): seleccione *Biblioteca de documentos* y busque el número de documento 3AUA0000078093 [inglés]).

## **Siga las instrucciones de seguridad**

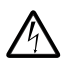

**ADVERTENCIA:** Si no se siguen las siguientes instrucciones, pueden producirse lesiones físicas o la muerte, o daños en el equipo:

- Sólo podrá efectuar la instalación y el mantenimiento del convertidor un electricista cualificado.
- No intente trabajar con el convertidor, el cable de motor o el motor con la alimentación principal conectada. Tras desconectar la alimentación de entrada, espere siempre 5 minutos a que se descarguen los condensadores del circuito intermedio antes de trabajar en el convertidor de frecuencia, el motor o el cable de motor.
- No manipule los cables de control cuando el convertidor o los circuitos de control externo reciban alimentación.
- Asegúrese de que el polvo resultante de practicar orificios y rectificaciones no entre en el convertidor de frecuencia durante la instalación.
- No conecte el convertidor de frecuencia a una tensión superior a la indicada en la etiqueta de designación de tipo.

El material del suelo situado bajo el convertidor debe ser de un material no inflamable.

#### **Seleccione los cables de potencia**

Dimensione los cables de potencia de conformidad con los reglamentos locales para el transporte de la intensidad nominal indicada en la etiqueta de designación de su convertidor de frecuencia.

Los tamaños comunes de los cables de potencia están listados en la tabla *[J](#page-81-0)* en la página *[82](#page-81-0)*. Para las condiciones de dimensionado, véase el manual de hardware.

# **Garantice la refrigeración**

Véase la tabla *[B](#page-78-0)* de la página *[79](#page-78-0)* para conocer las pérdidas y el caudal de aire de refrigeración a través del convertidor de frecuencia. El rango de temperatura de

funcionamiento permitido para el convertidor de frecuencia sin pérdidas de potencia es de -15 a +40 °C.

#### **Proteja el convertidor y el cable de potencia de entrada**

Véanse la tabla *[B](#page-78-0)* de la página *[79](#page-78-0)*. Compruebe que el tiempo de fusión del fusible sea inferior a 0,5 segundos.

#### **Monte el convertidor de frecuencia en la pared**

Véase la figura *[A](#page-78-1)* de la página *[79](#page-78-1)*.

#### **Compruebe el aislamiento de los cables de entrada y motor y del propio motor**

Compruebe el aislamiento del cable de entrada de conformidad con la normativa local antes de conectarlo al convertidor de frecuencia.

Compruebe el aislamiento del cable de motor y del motor mientras el cable esté desconectado del convertidor. Véase la figura *[F](#page-79-2)* en la página *[80](#page-79-2)*. Mida la resistencia de aislamiento entre el conductor de cada fase y el conductor a tierra con una tensión de medición de 1000 V CC. La resistencia de aislamiento de un motor ABB debe ser superior a los 100 Mohmios (valor de referencia a 25 °C o 77 °F). En cuanto a la resistencia de aislamiento de otros motores, véanse las instrucciones del fabricante. **Nota:** La humedad en el interior de la carcasa del motor reduce la resistencia de aislamiento. Si sospecha de la presencia de humedad, seque el motor y repita la medición.

## **Conecte los cables de potencia**

Véanse las figuras *[C](#page-78-2)*, *[D](#page-78-3)*, *[E](#page-79-1)* y *[F](#page-79-2)*. Use cable apantallado simétrico para el cableado al motor.

- 1. Afloje los tornillos de montaje situados a los lados de la cubierta frontal.
- 2. Retire la cubierta deslizándola hacia delante.
- 3. Pegue el adhesivo de advertencia de la tensión residual en el idioma local a la placa de montaje del panel de control.
- 4. Retire las arandelas de goma de la placa de acceso al interior para los cables que desee conectar.
- 5. Unidades IP21: Sujete los conectores de cables (incluidos en el suministro dentro de una bolsa de plástico) a los orificios del prensaestopa.
- 6. Prepare los extremos de los cables de potencia de entrada y de motor de la forma mostrada en la figura.
- 7. Conecte a tierra los apantallamientos de los cables en 360 grados a los conectores de cable (unidades IP21) o debajo de las abrazaderas (unidades IP55).
- 8. Conecte la pantalla trenzada del cable del entrada al terminal de conexión a tierra.
- 9. Conecte el conductor PE del cable de entrada al terminal PE.
- 10. Conecte la pantalla trenzada del cable del motor al terminal de conexión a tierra.
- 11. Conecte los conductores de fase de los cables de entrada y de motor. Apriete los tornillos.
- 12. Instale la pletina de conexión a tierra para cables de control en la caja de entrada de cables.
- 13. Sujete los cables mecánicamente al exterior del convertidor.
- 14. Conecte a tierra el apantallamiento del cable de motor en el extremo del motor. Para unas mínimas interferencias, realice una conexión a tierra de 360 grados en el acceso de cables al interior o mantenga el mallado corto.

#### **Conecte los cables de control**

Véase la figura *[H](#page-79-3)*.

- 1. Practique orificios adecuados en las arandelas de goma y haga pasar los cables a través de ellas. Deslice los cables a través de los orificios del panel inferior y fije las arandelas a los orificios.
- 2. Pele los extremos de los cables y corte a una longitud adecuada (recuerde la longitud adicional de los conductores de conexión a tierra).
- 3. Conecte a tierra los apantallamientos exteriores de todos los cables de control en 360 grados a la abrazadera de conexión a tierra de la caja de entrada de cables.
- 4. Conecte a tierra el apantallamiento del par de cables en la abrazadera de tierra. Deje el otro extremo de los apantallamientos sin conectar o conéctelos a tierra de forma indirecta a través de un condensador de alta frecuencia de unos pocos nanofaradios, por ejemplo, 3,3 nF / 630 V.
- 5. Conecte los conductores a los terminales adecuados de la tarjeta de control (véase la página *[27](#page-26-0)*).
- 6. Cablee los módulos opcionales si están incluidos en el suministro.
- 7. Vuelva a colocar la cubierta anterior.

#### **Nota para el cableado del bus de campo.** Véase la figura *[I](#page-80-0)*.

- 1. Instale la pletina de conexión a tierra adicional.
- 2. Conecte a tierra los apantallamientos exteriores de los cables a 360° a la abrazadera de conexión a tierra.
- 3. Practique orificios en la cubierta de la caja de entrada de cables para instalar los cables. Coloque la cubierta de la caja de entrada de cables.
- 4. Enchufe el conector al módulo de bus de campo.

#### **Conexiones de E/S por defecto**

A continuación se muestran las conexiones de E/S por defecto de la macro de fábrica del programa de control primario ACS880.

<span id="page-26-0"></span>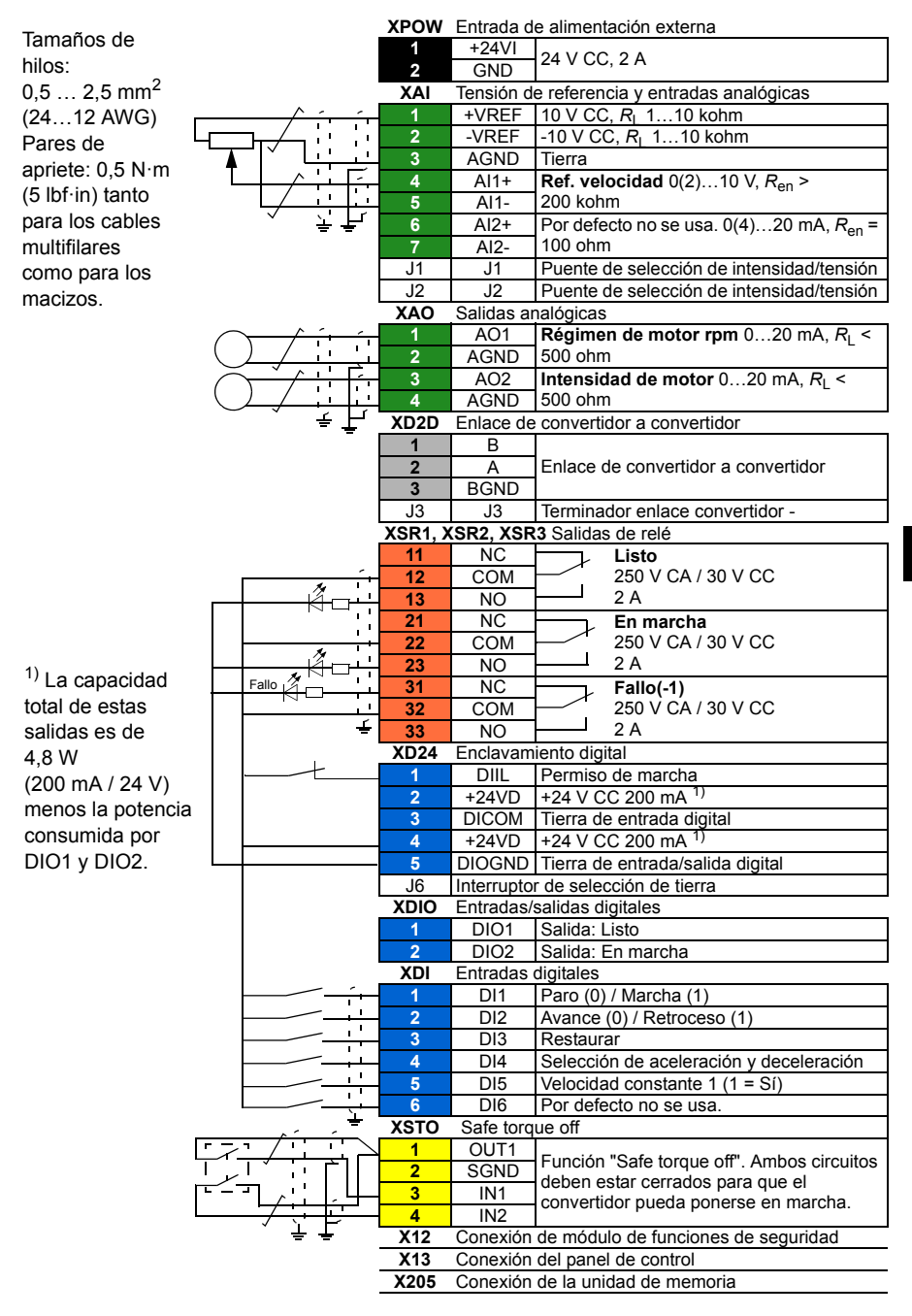

#### *28 ES – Guía rápida de instalación*

# <span id="page-28-0"></span>**FI – Asennuksen pikaopas**

Tässä oppaassa on taajuusmuuttajan lyhyet asennusohjeet. Yksityiskohtaisemmat ohjeet, suunnitteluohjeet, tekniset tiedot ja täydelliset turvaohjeet löytyvät laiteoppaasta ([www.abb.com/drives:](http://www.abb.com/drives) valitse *Document Library* ja kirjoita hakukenttään dokumentin numero 3AUA0000078093 [englanninkielinen]).

## **Noudata turvaohjeita**

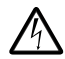

**VAROITUS!** Seuraavien ohjeiden laiminlyönti voi aiheuttaa fyysisen vamman tai hengenvaaran tai vaurioittaa laitetta:

- Taajuusmuuttajan asennus- ja huoltotyöt saa suorittaa vain valtuutettu sähköalan ammattilainen.
- Tee kaikki taajuusmuuttajan, moottorikaapelin ja moottorin asennus- ja huoltotyöt jännitteen ollessa katkaistuna. Kun verkkojännite on katkaistu, anna jännitteen purkautua tasajännitevälipiirin kondensaattoreista vähintään viiden minuutin ajan ennen taajuusmuuttajan, moottorin tai moottorikaapelin käsittelyä.
- Älä käsittele ohjauskaapeleita verkkojännitteen ollessa kytkettynä taajuusmuuttajaan tai ulkoisiin ohjauspiireihin.
- Varmista, ettei porauspöly pääse laitteen sisään asennuksen yhteydessä.
- Älä kytke taajuusmuuttajaa suurempaan jännitteeseen kuin tyyppikilpeen merkitty jännite.

Taajuusmuuttajan alla olevan lattiamateriaalin tulee olla palamatonta.

#### **Valitse tehokaapelit**

Mitoita tehokaapelit paikallisten säännösten mukaisesti siirtämään taajuusmuuttajan tyyppikilvessä ilmoitettua nimellisvirtaa.

Tyypilliset tehokaapelikoot on lueteltu taulukossa *J* sivulla *72*. Mitoitusehdot on annettu laiteoppaassa.

# **Varmista jäähdytys**

Katso tiedot lämpöhäviöistä ja taajuusmuuttajan läpi virtaavasta jäähdytysilmasta sivulla *[79](#page-78-0)* olevasta taulukosta *[B](#page-78-0)*. Taajuusmuuttajan sallittu käyttölämpötila-alue ilman kertoimia on -15– +40 °C.

## **Suojaa taajuusmuuttaja ja syöttökaapeli**

Katso taulukko *[B](#page-78-0)* sivulla *[79](#page-78-0)*. Varmista, että sulakkeiden toiminta-aika on alle 0,5 sekuntia.

# **Asenna taajuusmuuttaja seinälle**

Katso kuva *[A](#page-78-1)* sivulla *[79](#page-78-1)*.

## **Tarkista syöttö- ja moottorikaapelien sekä moottorin eristys**

Tarkista syöttökaapelin eristys paikallisten määräysten mukaisesti ennen kaapelin kytkemistä taajuusmuuttajaan.

Varmista moottorikaapelin ja moottorin eristys, kun kaapeli on irti taajuusmuuttajasta, katso kuva *F* sivulla *70*. Mittaa jokaisen vaihejohtimen ja suojamaajohtimen välinen eristysvastus 1000 V DC:n mittausjännitteellä. ABB:n moottoreiden eristysvastuksen tulee olla yli 100 megaohmia (ohjearvo lämpötilassa 25 °C). Lisätietoja muiden moottorien eristysvastuksista on valmistajan ohjeissa. **Huomautus:** Moottorin kotelon sisällä oleva kosteus pienentää eristysvastusta. Jos epäilet, että kotelon sisällä on kosteutta, kuivata moottori ja toista toimenpide.

## **Kytke tehokaapelit**

Katso kuvat *[C](#page-78-2)*, *[E](#page-79-1)*, *[H](#page-79-3)* ja *[F](#page-79-2)*. Käytä suojattua symmetristä moottorikaapelia.

- 1. Avaa etukannen sivuilla olevat kiinnitysruuvit.
- 2. Irrota kansi vetämällä sitä eteenpäin.
- 3. Kiinnitä oikeankielinen jäännösjännitteen varoitustarra ohjauspaneelin asennusalustaan.
- 4. Irrota kumitiivisteet läpivientilevystä kytkettäviä kaapeleita varten.
- 5. P21-laitteet: Kiinnitä kaapeliliittimet (ovat toimitukseen kuuluvassa muovipakkauksessa) kaapelien läpivientilevyn reikiin. Valmistele syöttö- (a) ja moottorikaapelien (b) päät kuvassa esitetyllä
- 6. Valmistele syöttö- ja moottorikaapelien päät kuvassa esitetyllä tavalla.
- 7. Maadoita kaapelien vaipat 360 astetta kaapeliliittimien (IP21-laitteet) tai kiinnikkeiden kohdalla (IP55-laitteet).
- 8. Kytke syöttökaapelin kierretty suojavaippa maadoitusliittimeen.
- 9. Kytke syöttökaapelin PE-johdin PE-lisäliittimeen.
- 10. Kytke moottorikaapelin kierretty suojavaippa maadoitusliittimeen.
- 11. Kytke syöttö- ja moottorikaapelien vaihejohtimet. Kiristä ruuvit.
- 12. Asenna ohjauskaapelin maadoitushylly kaapelin läpivientirasiaan.
- 13. Kiinnitä taajuusmuuttajan ulkopuolella olevat kaapelin osat mekaanisesti.
- 14. Maadoita moottorikaapelin suojavaippa moottorin päästä. Jotta häiriöt voitaisiin minimoida, tee kaapelin läpiviennissä 360 asteen maadoitus tai pidä kierretty johdin lyhyenä.

#### **Kytke ohjauskaapelit**

#### Katso kuva *[H](#page-79-3)*.

- 1. Leikkaa kumitiivisteisiin sopivan kokoiset aukot ja vedä kumitiivisteet kaapeleihin. Vie kaapelit pohjalevyssä olevien reikien läpi ja kiinnitä kumitiivisteet reikiin.
- 2. Kuori kaapelien päät, ja leikkaa ne sopivaan pituuteen (huomaa maadoitusjohtimien ylimääräinen pituus).
- 3. Maadoita kaikkien ohjauskaapelien ulkovaipat 360 astetta kaapelien läpivientikotelossa olevan maadoituskiinnikkeen kohdalla.
- 4. Maadoita parikaapelien vaipat maadoituskiinnikkeeseen. Jätä suojavaippojen toiset päät maadoittamatta tai maadoita ne epäsuorasti muutaman nanofaradin suurtaajuuskondensaattorilla, esim. 3,3 nF / 630 V.
- 5. Liitä johtimet oikeisiin ohjauskortin liittimiin (katso sivu *[31](#page-30-0)*).
- 6. Kaapeloi lisävarustemoduulit (jos niitä sisältyy toimitukseen).
- 7. Kiinnitä etukansi paikalleen.

#### **Huomautus kenttäväyläkaapeloinnista.** Katso kuva *I*.

- 1. Asenna lisämaadoitushylly.
- 2. Suorita kaapelien ulompien suojavaippojen 360 asteen maadoitus maadoitusliittimeen.
- 3. Tee kaapelien läpivientikotelon kanteen aukot asennettaville kaapeleille. Asenna kaapelien läpivientikotelo.
- 4. Kiinnitä kenttäväylämoduulin liitin

#### <span id="page-30-0"></span>**Oletusarvoiset I/O-ohjauskytkennät**

ACS880-perusohjausohjelman tehdasmakron oletusarvoiset I/O-ohjauskytkennät on esitetty seuraavassa kaaviossa.

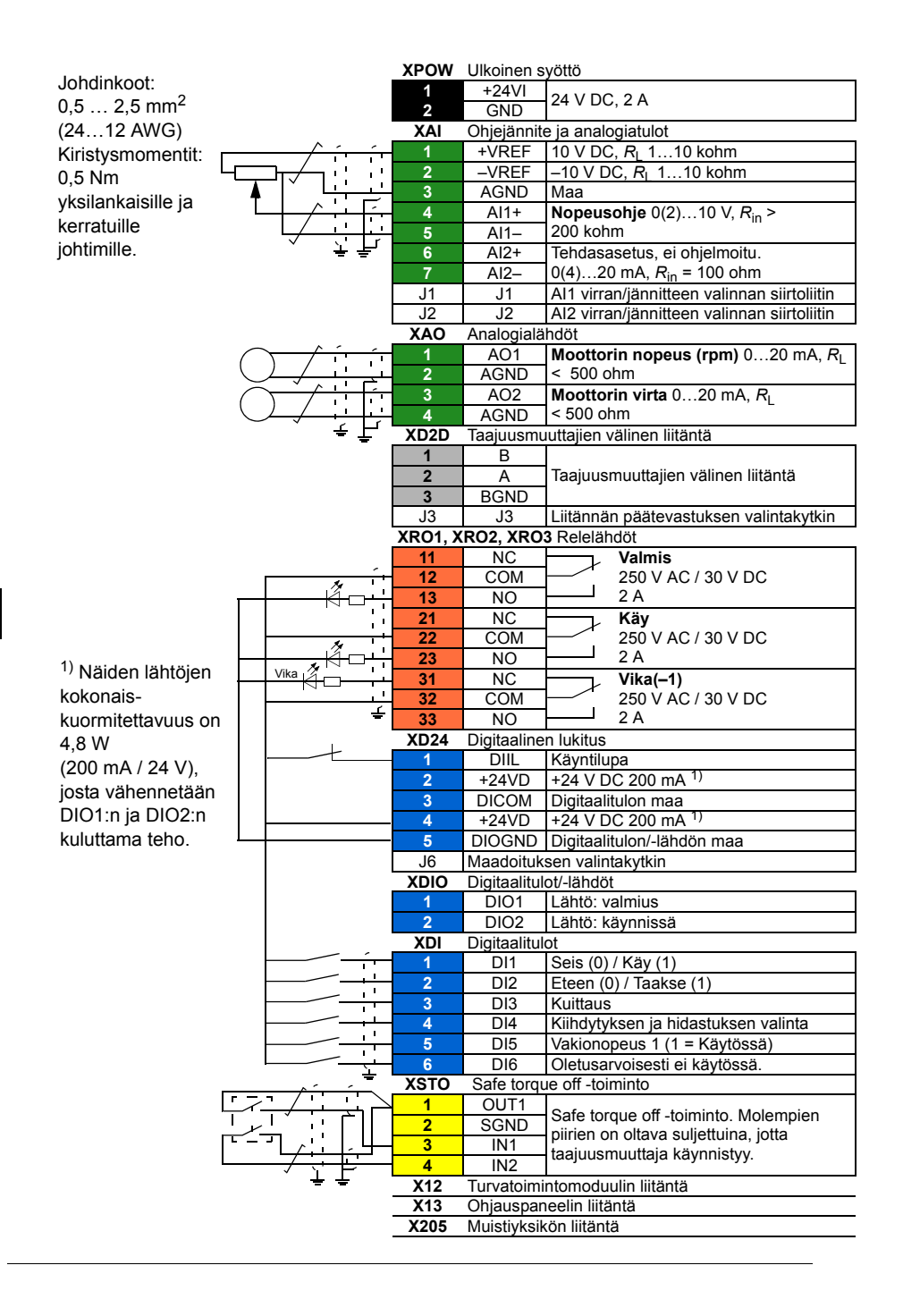

# <span id="page-32-0"></span>**FR – Guide d'installation**

Ce guide vous explique brièvement comment installer le variateur. Pour des consignes détaillées, des directives d'ingénierie, les caractéristiques techniques ou les consignes de sécurité complètes, reportez-vous au manuel d'installation ([www.abb.com/drives](http://www.abb.com/drives) : sélectionnez *Document Library* (vous devrez peut-être afficher la page en anglais pour voir cette rubrique) et recherchez le document anglais numéro 3AUA0000078093.

## **Respectez les consignes de sécurité**

**ATTENTION !** Le non-respect des consignes suivantes est susceptible de provoquer des blessures graves, voire mortelles, ou des dégâts matériels.

- Seuls des électriciens qualifiés sont autorisés à procéder à l'installation et la maintenance du variateur.
- N'intervenez jamais sur le variateur, le moteur ou son câblage sous tension. Après sectionnement de l'alimentation réseau, vous devez toujours attendre les 5 minutes nécessaires à la décharge des condensateurs du circuit intermédiaire avant d'intervenir sur le variateur, le moteur ou son câblage.
- Vous ne devez pas intervenir sur les câbles de commande lorsque le variateur ou les circuits de commande externes sont sous tension.
- En cas de perçage ou de rectification d'un élément, évitez toute pénétration de poussières dans le variateur.
- Vous ne devez pas raccorder le variateur sur une tension supérieure à la valeur indiquée sur sa plaque signalétique.

La surface (sol) sous l'appareil doit être en matériau ininflammable.

#### **Sélection des câbles de puissance**

Les câbles de puissance doivent être dimensionnés en fonction de la réglementation locale et supporter le courant nominal indiqué sur la plaque signalétique du variateur.

Les dimensions standard des câbles de puissance figurent au tableau [J](#page-81-0) page *[82](#page-81-0)*. Pour les critères de dimensionnement, cf. *Manuel d'installation*.

#### **Refroidissement**

Cf. tableau *[B](#page-78-0)* page *[79](#page-78-0)* pour les pertes et le débit d'air de refroidissement dans le variateur. Sans déclassement, la plage de température de fonctionnement admissible va de -15 à +40 °C.

# **Protection du variateur et du câble réseau**

Cf. tableau *[B](#page-78-0)* page *[79](#page-78-0)*. Vérifiez que le temps de manœuvre du fusible est inférieur à 0,5 seconde.

## **Montage mural du variateur**

Cf. figure *[A](#page-78-1)* page *[79](#page-78-1)*.

#### **Mesure de la résistance d'isolement du câble réseau, du moteur et de son câblage**

Mesurez la résistance d'isolement du câble réseau avant de le brancher sur le variateur conformément à la réglementation en vigueur.

Mesurez la résistance d'isolement du moteur et de son câblage lorsqu'il est sectionné du variateur, cf. figure [F](#page-79-2) page *[80](#page-79-2)*. Mesurez la résistance d'isolement entre chaque phase et le conducteur PE du moteur avec une tension de mesure de 1000 Vc.c. Les valeurs mesurées sur un moteur ABB doivent être supérieures à 100 Mohms (valeur de référence à 25 °C ou 77 °F). Pour la résistance d'isolement des autres moteurs, prière de consulter les consignes du fabricant. **N.B. :** La présence d'humidité à l'intérieur de l'enveloppe du moteur réduit sa résistance d'isolement. Si vous soupçonnez la présence d'humidité, séchez le moteur et recommencez la mesure.

# **FR Raccordement des câbles de puissance**

Cf. figures *[C](#page-78-2)*, *[D](#page-78-3)*, *[E](#page-79-1)* et *[F](#page-79-2)*. Utilisez un câble moteur symétrique blindé.

- 1. Retirez les vis de fixation sur les côtés du capot avant.
- 2. Sortez le capot en le faisant glisser vers l'avant.
- 3. Vous devez fixer une étiquette de mise en garde contre les tensions résiduelles dans votre langue sur la plaque de montage de la micro-console.
- 4. Ôtez les passe-câbles en caoutchouc de la plaque passe-câbles afin d'y raccorder les câbles.
- 5. Appareils IP21: Fixez les connecteurs de câbles (inclus dans un sac en plastique à la livraison) sur les perçages de la plaque passe-câbles.
- 6. Préparez les extrémités des câbles d'alimentation et moteur comme l'illustre la figure.
- 7. Effectuez une reprise de masse sur 360 degrés au niveau des connecteurs (appareils IP21) ou sous les colliers (appareils IP55).
- 8. Raccordez le blindage torsadé du câble réseau sur la borne de terre.
- 9. Raccordez le conducteur PE du câble réseau sur la borne PE supplémentaire.
- 10. Raccordez le blindage torsadé du câble moteur sur la borne de terre.
- 11. Raccordez les conducteurs de phase des câbles réseau et moteur. Serrez les vis.
- 12. Montez le dispositif de mise à la terre des câbles de commande sur le boîtier d'entrée de câbles.
- 13. Fixez les câbles mécaniquement à l'extérieur du variateur.
- 14. Mettez à la terre le blindage du câble moteur du côté moteur. Pour minimiser les interférences, effectuez une reprise de masse sur 360 degrés au niveau du passe-câbles ou faites une queue de cochon aussi courte que possible.

#### **Raccordement des câbles de commande**

Cf. figure [H](#page-79-3).

- 1. Découpez des ouvertures appropriées dans les passe-câbles en caoutchouc et glissez ces derniers sur les câbles. Glissez les câbles dans les perçages de la tôle de fond et fixez les passe-câbles aux perçages.
- 2. Dénudez les extrémités de câbles et coupez à la longueur adéquate (vous remarquerez que les conducteurs de terre sont plus longs).
- 3. Effectuez une reprise de masse sur 360° des blindages extérieurs de tous les câbles de commande au niveau du collier de mise à la terre du boîtier d'entrée de câbles.
- 4. Mettez à la masse des blindages de câbles au niveau du collier de mise à la terre. L'autre extrémité des blindages doit être laissée non connectée ou être reliée à la terre indirectement par le biais d'un condensateur haute fréquence de quelques nanofarads (ex., 3,3 nF/630 V).
- 5. Raccordez les conducteurs aux bornes correspondantes de la carte de commande. (cf. page *37*).
- 6. Raccordez les modules optionnels, si inclus à la livraison.
- 7. Remontez le capot avant.
- **N. B. : Pour le câblage du bus de terrain,** cf. figure [I.](#page-80-0)
- 1. Montez la platine de mise à la terre supplémentaire.
- 2. Effectuez une reprise de masse sur 360° du blindage externe sous le collier de terre.
- 3. Percez les ouvertures pour passer les câbles dans le boîtier d'entrée des câbles. Placez le capot sur le boîtier.
- 4. Raccordez le connecteur au module coupleur réseau.

# **Raccordement des signaux d'E/S (préréglages)**

Les préréglages usine des signaux d'E/S du macroprogramme Usine du programme de commande standard de l'ACS880 sont illustrés ci-dessous.
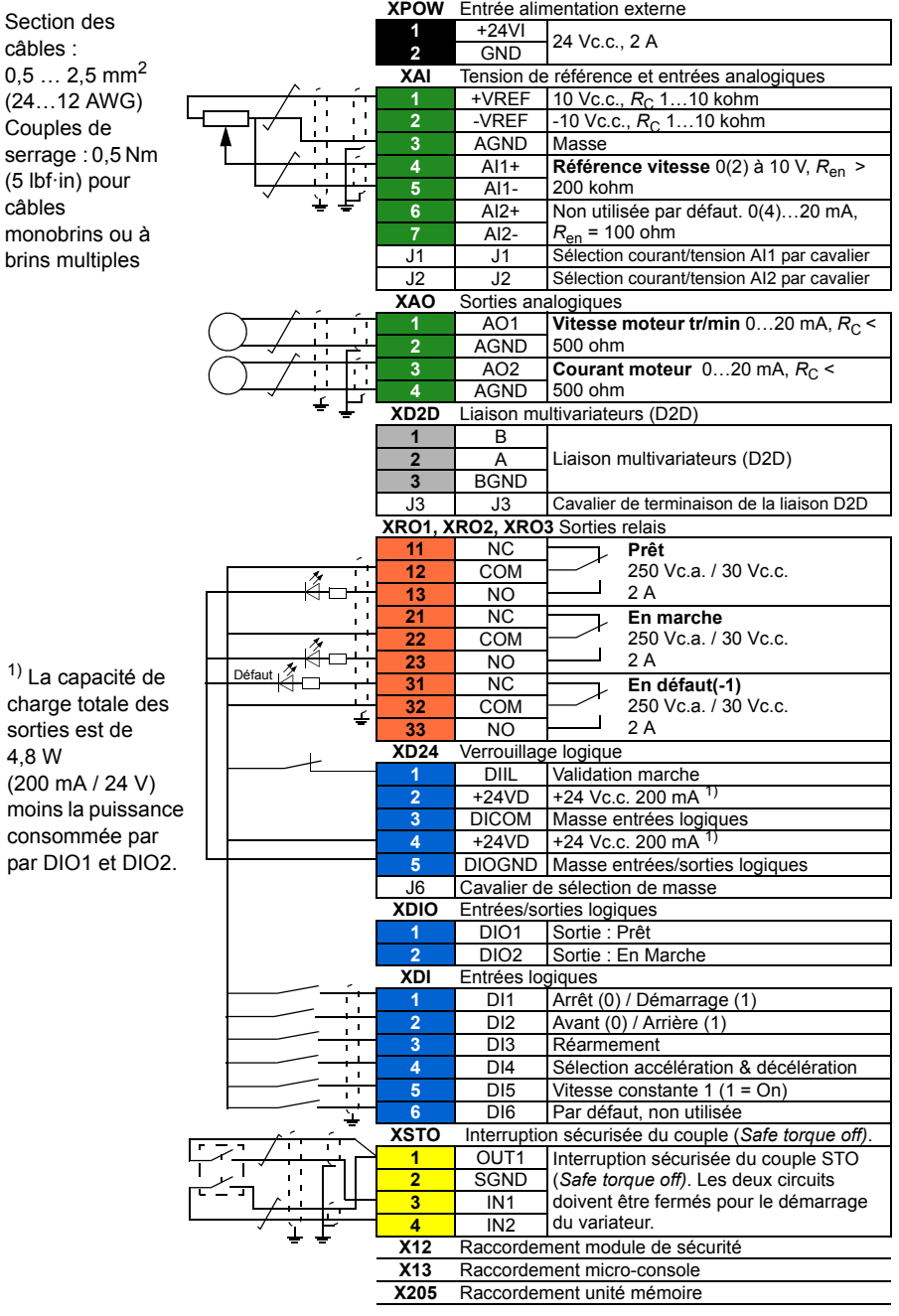

#### *38 FR – Guide d'installation*

# **IT – Guida rapida all'installazione**

Questa guida illustra brevemente la procedura di installazione del convertitore di frequenza. Per istruzioni più dettagliate, linee guida ingegneristiche, dati tecnici e norme di sicurezza complete, si rimanda al Manuale hardware ([www.abb.com/drives](http://www.abb.com/drives): selezionare *Document Library* e cercare il numero del documento 3AUA0000078093 [inglese]).

#### **Norme di sicurezza**

**AVVERTENZA!** Il mancato rispetto delle seguenti norme può mettere a  $\Delta$  repentaglio l'incolumità delle persone, con rischio di morte, o danneggiare le apparecchiature.

- L'installazione e la manutenzione del convertitore di frequenza devono essere effettuate solo da elettricisti qualificati.
- Non operare mai sul convertitore, sul cavo motore o sul motore quando è inserita l'alimentazione. Dopo avere scollegato l'alimentazione, prima di intervenire sul convertitore, sul motore o sul cavo motore attendere sempre 5 minuti per consentire la scarica dei condensatori del circuito intermedio.
- Non lavorare sui cavi di controllo quando il convertitore o i circuiti di controllo esterni sono alimentati.
- Assicurarsi che la polvere generata da forature e smerigliature non si infiltri nell'unità durante l'installazione.
- Non collegare il convertitore a una tensione superiore rispetto all'etichetta di identificazione.

Il pavimento sottostante all'unità deve essere di materiale non infiammabile.

### **Selezione dei cavi di potenza**

Dimensionare i cavi di potenza in base alle normative locali. I cavi devono essere adatti a condurre la corrente nominale indicata sull'etichetta identificativa del convertitore.

Nella tabella *[J](#page-81-0)* a pagina *[82](#page-81-0)* sono riportate le dimensioni tipiche dei cavi di alimentazione. Per i criteri di dimensionamento, vedere il Manuale hardware.

# **Raffreddamento**

Vedere la tabella *[B](#page-78-0)* a pag. *[79](#page-78-0)* per i dati relativi alle perdite e al flusso d'aria attraverso il convertitore di frequenza. Il range di temperatura operativa del convertitore, senza declassamento, è -15 ...+40 °C.

# **Protezione del convertitore e del cavo di alimentazione di ingresso**

Vedere la tabella *[B](#page-78-0)* a pag. *[79](#page-78-0)*. Verificare che il tempo di intervento del fusibile sia inferiore a 0.5 secondi.

# **Montaggio del convertitore di frequenza a parete**

Vedere la figura *[A](#page-78-1)* a pag. *[79](#page-78-1)*.

## **Controllo dell'isolamento di cavo di ingresso, motore e cavo motore**

Verificare che l'isolamento del cavo di ingresso sia conforme alle normative locali prima di collegarlo al convertitore di frequenza.

Controllare l'isolamento del cavo motore e del motore quando il cavo è scollegato dal convertitore, vedere la figura *[F](#page-79-2)* a pagina *[80](#page-79-2)*. Misurare la resistenza di isolamento tra ogni conduttore di fase e il conduttore di protezione di terra (PE) con una tensione di misura di 1000 Vcc. La resistenza di isolamento dei motori ABB deve essere superiore a 100 Mohm (valore di riferimento a 25 °C o 77 °F). Per la resistenza di isolamento di altri motori, consultare le istruzioni del produttore. **Nota:** la presenza di umidità all'interno dell'alloggiamento del motore riduce la resistenza di isolamento. In caso di umidità, asciugare il motore e ripetere la misurazione.

# **Collegamento dei cavi di alimentazione**

Vedere le figure *[C](#page-78-2)*, *[E](#page-79-0)*, *[H](#page-79-1)* e *[F](#page-79-2)*. Utilizzare un cavo schermato di tipo simmetrico per il motore.

- 1. Svitare le viti di montaggio ai lati del coperchio anteriore.
- 2. Rimuovere il coperchio facendolo scorrere in avanti.
- 3. Applicare l'adesivo con il messaggio di avvertenza per tensione residua (nella lingua locale) sulla piastra di fissaggio del pannello di controllo.
- 4. Rimuovere i gommini dalla piastra passacavi per il passaggio dei cavi che si intendono collegare.
- 5. Unità IP21: applicare i connettori dei cavi (inclusi nella fornitura, all'interno di un sacchetto di plastica) sui fori della piastra passacavi.
- 6. Preparare le estremità del cavo di alimentazione (a) e del cavo motore (b) come illustrato nella figura.
- 7. Mettere a terra a 360° le schermature dei cavi in corrispondenza dei connettori dei cavi (unità IP21) o sotto i morsetti (unità IP55).
- 8. Collegare la schermatura intrecciata del cavo ingresso al morsetto di messa a terra.
- 9. Collegare il conduttore PE del cavo di ingresso al morsetto PE supplementare.
- 10. Collegare la schermatura intrecciata del cavo motore al morsetto di messa a terra.
- 11. Collegare i conduttori di fase del cavo di ingresso e del cavo del motore. Serrare le viti.
- 12. Installare la piastra di messa a terra dei cavi di controllo nella cassetta di ingresso dei cavi.
- 13. Fissare i cavi meccanicamente all'esterno del convertitore di frequenza.
- 14. Mettere a terra la schermatura del cavo del motore sul lato motore. Per ridurre al minimo le interferenze, eseguire una messa a terra a 360° in corrispondenza della piastra passacavi, o ridurre al minimo la lunghezza del fascio intrecciato.

#### **Collegamento dei cavi di controllo**

Vedere la figura *[H](#page-79-1)*.

- 1. Praticare fori di dimensioni idonee nei gommini e fare scivolare i gommini sui cavi. Inserire i cavi nei fori della piastra inferiore e fissare i gommini ai fori.
- 2. Spellare le estremità dei cavi e tagliarle a una lunghezza adeguata (tenendo conto della lunghezza extra dei conduttori di terra).
- 3. Mettere a terra le schermature esterne di tutti i cavi di controllo a 360° sotto un morsetto di terra nella cassetta di ingresso dei cavi.
- 4. Mettere a terra le schermature dei doppini sotto il morsetto di terra. Lasciare scollegata l'altra estremità delle schermature o metterla a terra indirettamente utilizzando un condensatore ad alta frequenza di pochi nanofarad (es. 3.3 nF / 630 V).
- 5. Collegare i conduttori ai morsetti corrispondenti della scheda di controllo (vedere pag. *43*).
- 6. Collegare i moduli opzionali, se inclusi nella fornitura.
- 7. Reinstallare il coperchio anteriore.

#### **Nota per il cablaggio del bus di campo.** Vedere la figura [I.](#page-80-0)

- 1. Installare lo scaffale di messa a terra supplementare.
- 2. Mettere a terra a 360° le schermature esterne dei cavi in corrispondenza del morsetto di terra.
- 3. Praticare dei fori nel coperchio della scatola di ingresso per il passaggio dei cavi. Installare il coperchio della scatola di ingresso dei cavi.
- 4. Inserire il connettore nel modulo bus di campo.

# **Collegamenti di I/O di default**

Di seguito sono illustrati i collegamenti di I/O di default della macro Fabbrica nel programma di controllo primario dell'ACS880.

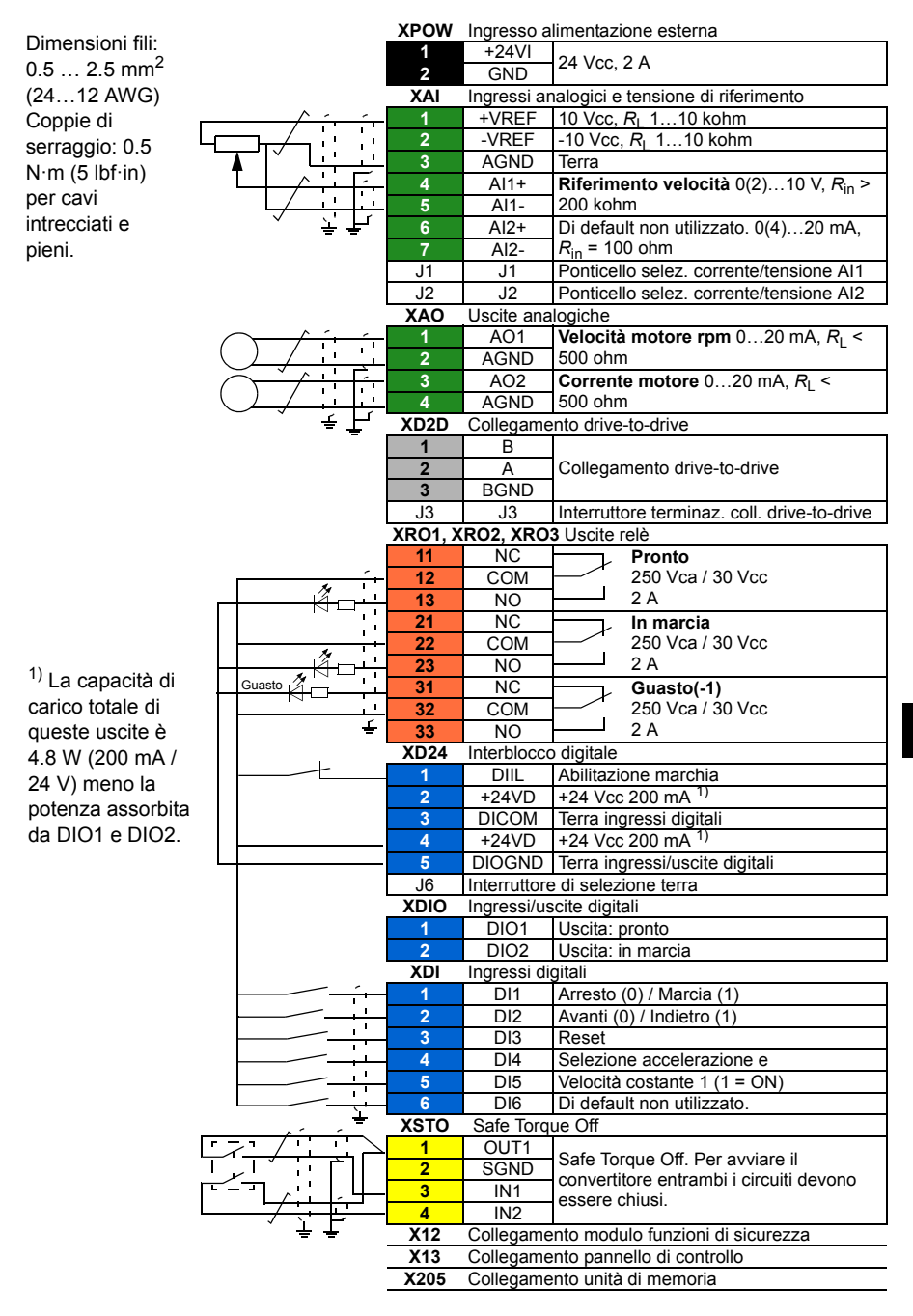

#### *44 IT – Guida rapida all'installazione*

# **NL – Beknopte installatiegids**

Deze gids geeft een beknopte beschrijving van het installeren van de omvormer. Zie, voor nadere instructies, technische richtlijnen, technische gegevens en complete veiligheidsinstructies, de hardwarehandleiding ([www.abb.com/drives:](http://www.abb.com/drives) Kies *Document Library* en zoek document nummer 3AUA0000078093 [Engels]).

# **Volg de veiligheidsvoorschriften**

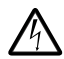

**WAARSCHUWING!** Het niet opvolgen van deze instructies kan verwonding of dodelijk letsel veroorzaken of schade aan de apparatuur:

- De installatie en het onderhoud van de frequentie-omvormer mogen uitsluitend worden uitgevoerd door gekwalificeerde elektriciens.
- Voer nooit werkzaamheden uit aan de frequentie-omvormer, de motorkabel of de motor als ze onder spanning staan. Na het uitschakelen van de voedingsspanning moet u altijd 5 minuten wachten om de tussenkringcondensatoren voldoende te laten ontladen voordat u werkzaamheden aan de frequentie-omvormer, de motorkabel of de motor mag uitvoeren.
- Voer geen werkzaamheden uit aan besturingskabels als de frequentieomvormer of externe besturingsnetwerken onder spanning staan.
- Zorg bij de installatie dat er geen boor- of slijpstof in de omvormer binnendringt.
- Sluit de omvormer niet aan op een spanning die hoger is dan de spanning aangegeven op het typeplaatje van de omvormer.

Het materiaal van de vloer onder de omvormer dient onbrandbaar te zijn.

# **Kies de vermogenskabels**

Dimensioneer de vermogenskabels volgens de plaatselijke regelgeving om de nominale stroom te voeren die gegeven is op het typeplaatje van uw omvormer.

Typische vermogenskabelafmetingen zijn vermeld in tabel *[J](#page-81-0)* op pagina *[82](#page-81-0)*. Zie de hardwarehandleiding voor de voorwaarden van de dimensionering.

# **Zorg voor de koeling**

Zie tabel *[B](#page-78-0)* op pagina *[79](#page-78-0)* voor de verliezen en de koelluchtstroom door de omvormer. Het toegestane bedrijfstemperatuurbereik van de omvormer zonder derating is -15 tot  $+40$  °C.

## **Beveilig de omvormer en de voedingskabel**

Zie tabel *[B](#page-78-0)* op pagina *[79](#page-78-0)*. Controleer of de aanspreektijd van de zekering korter is dan 0,5 seconden.

#### **Installeer de omvormer aan de wand**

Zie figuur *[A](#page-78-1)* op pagina *[79](#page-78-1)*.

#### **Controleer de isolatie van de ingangs- en motorkabels en van de motor**

Controleer de isolatie van de ingangskabel volgens plaatselijke regelgeving alvorens de omvormer aan te sluiten op het voedingsnet.

Controleer de isolatie van de motorkabel en motor wanneer de kabel losgekoppeld is van de omvormer, zie figuur *[F](#page-79-2)* op pagina *[80](#page-79-2)*. Meet de isolatieweerstand tussen elke fasegeleider en de veiligheidsaardegeleider door een meetspanning van 1000 V DC te gebruiken. De isolatieweerstand van een ABB-motor moet hoger zijn dan 100 Mohm (referentiewaarde bij 25 °C of 77 °F). Voor de isolatieweerstand van andere motors moet u de instructies van de fabrikant raadplegen. **Opmerking:** Vocht in de motorbehuizing zal de isolatieweerstand verlagen. Als u vocht vermoedt, moet u de motor drogen en de meting herhalen.

# **Sluit de vermogenskabels aan**

Zie figuren *[C](#page-78-2)*, *[E](#page-79-0)*, *[H](#page-79-1)* en *[F](#page-79-2)*. Gebruik symmetrisch afgeschermde kabel voor de motorbekabeling.

- **NL** 1. Draai de montageschroeven aan de zijkanten van de frontkap los.
	- 2. Verwijder de kap door deze naar voren te schuiven.
	- 3. Plaats de waarschuwingssticker tegen restspanning in de plaatselijke taal op de montageplaat van het bedieningspaneel.
	- 4. Verwijder de rubber doorvoertules van de doorvoerplaat om de kabels aan te sluiten.
	- 5. IP21 units: Bevestig de kabelconnectoren (meegeleverd in een plastic zak) in de gaten van de kabeldoorvoerplaat.
	- 6. Maak de uiteinden van de voedings- en motorkabels gereed zoals geïllustreerd in de figuur.
	- 7. Aard de kabelafschermingen over 360 graden in de kabelconnectoren (IP21 units) of onder de klemmen (IP55 units).
	- 8. Sluit de getwiste afscherming van de ingangskabel aan op de aardklem.
	- 9. Sluit de PE-geleider van de ingangskabel aan op de extra PE-klem.
- 10. Sluit de getwiste afscherming van de motorkabel aan op de aardklem.
- 11. Sluit de fasegeleiders van de ingangs- en motorkabels aan. Draai de schroeven vast.
- 12. Installeer de aardingsplaat voor de besturingskabels in het kabelinvoerblok.
- 13. Zet de kabels buiten de omvormer mechanisch vast.
- 14. Aard de motorkabelafscherming aan de motorzijde. Maak, om interferentie te minimaliseren, een aarding van 360 graden bij de kabeldoorvoer, of houd de pigtail kort.

### **Sluit de besturingskabels aan**

Zie figuur *[H](#page-79-1)*.

- 1. Snij voldoende grote gaten in de rubberen doorvoertules en schuif de doorvoertules op de kabels. Schuif de kabels door de gaten van de bodemplaat en bevestig de doorvoertules in de gaten.
- 2. Strip de kabeluiteinden en snijd deze tot een geschikte lengte (houd rekening met de extra lengte van de aardgeleiders).
- 3. Aard de buitenste afschermingen van alle besturingskabels over 360 graden aan een aardingsklem in het kabelinvoerblok.
- 4. Aard de kabelpaar-afschermingen aan de aardklem. Sluit het andere uiteinde van de afschermingen niet aan of aard deze indirect via een hoogfrequente condensator van enkele nanofarad, bijvoorbeeld 3,3 nF / 630 V).
- 5. Sluit de geleiders op de juiste klemmen van de besturingskaart aan (zie pagina *[48](#page-47-0)*).
- 6. Bedraad de optionele modules, indien meegeleverd.
- 7. Zet de frontkap terug.

#### **Opmerking voor veldbusbekabeling.** Zie figuur *[I](#page-80-0)*.

- 1. Installeer de extra aardingsplaat.
- 2. Aard de buitenste afschermingen van de kabels over 360 graden bij een aardklem.
- 3. Druk in de kap van het kabelingangsblok gaten uit voor de te installeren kabels. Installeer de kap van het kabelingangsblok.
- 4. Plug de connector in de veldbusmodule.

# **Standaard I/O aansluitingen**

De standaard I/O-aansluitingen voor de Fabrieksmacro van het ACS880 primair besturingsprogramma zijn hieronder weergegeven.

<span id="page-47-0"></span>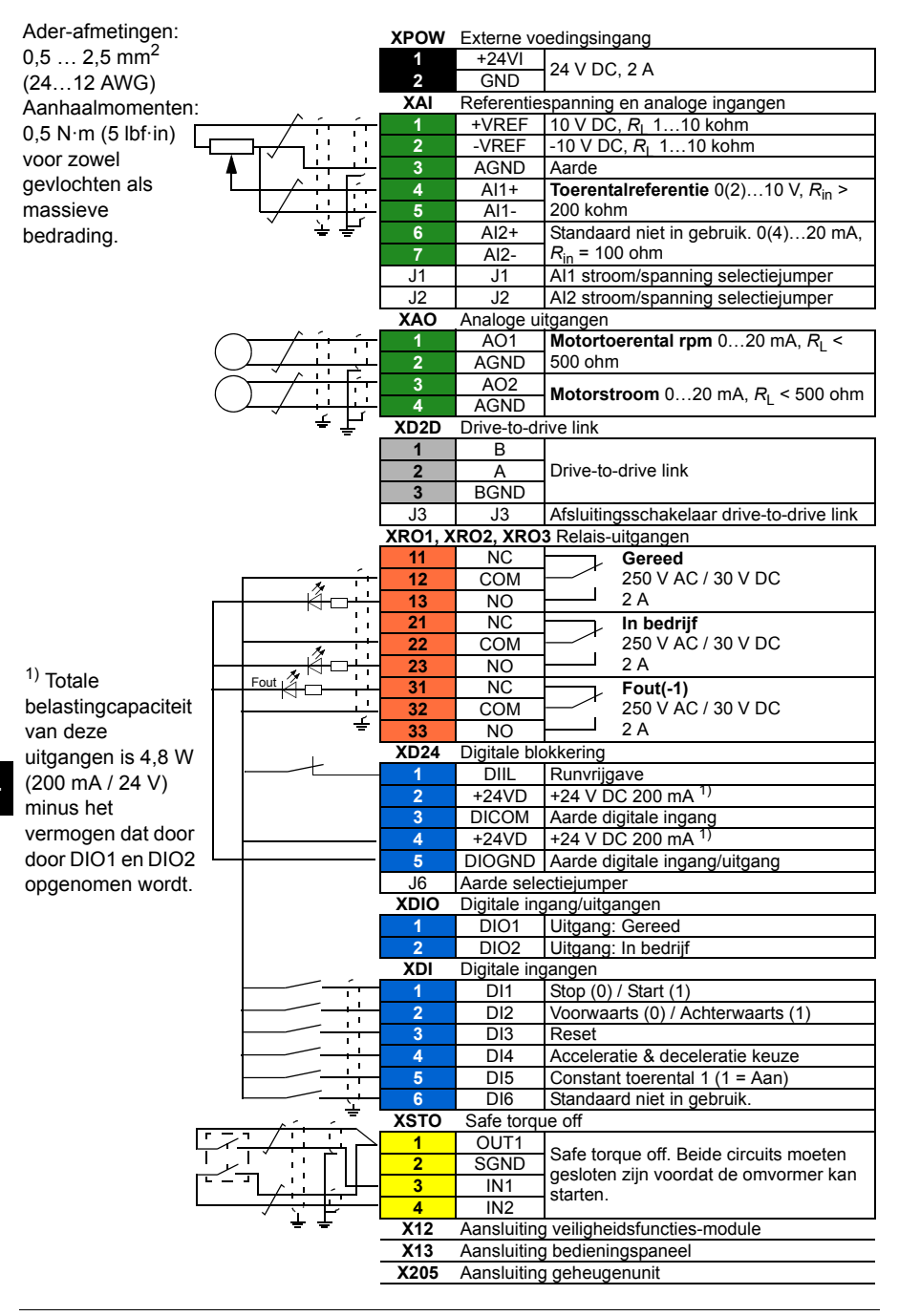

# **PL — Skrócona instrukcja montażu**

Ten dokument zawiera skróconą instrukcję montażu przemiennika częstotliwości. Bardziej szczegółowe wskazówki, wytyczne i dane techniczne oraz pełne instrukcje bezpieczeństwa zawiera podręcznik użytkownika [\(www.abb.com/drives:](http://www.abb.com/drives) należy wybrać opcję *Document Library* [Biblioteka dokumentów] oraz wyszukać dokument w języku angielskim o numerze 3AUA0000078093).

### **Instrukcje bezpieczeństwa**

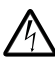

**OSTRZEŻENIE!** Nieprzestrzeganie następujących instrukcji grozi obrażeniami ciała lub śmiercią bądź uszkodzeniem sprzętu:

- Do montażu i konserwacji przemiennika częstotliwości uprawnieni są wyłącznie wykwalifikowani elektrycy.
- Nie można wykonywać żadnych prac przy przemienniku, kablu silnika lub silniku, jeśli podłączone jest źródło zasilania. Po odłączeniu źródła zasilania należy zawsze poczekać 5 minut, aby kondensatory obwodu pośredniego zdążyły się rozładować przed przystąpieniem do prac przy przemienniku, kablu silnika lub silniku.
- Nie można wykonywać żadnych prac przy kablach sterowania, jeśli do przemiennika lub zewnętrznych obwodów sterowania doprowadzone jest napięcie zasilania.
- Podczas montażu należy uważać, aby pył powstający w trakcie wiercenia i szlifowania nie przedostał się do wnętrza przemiennika częstotliwości.
- Nie można podłączać przemiennika częstotliwości do napięcia wyższego niż podane na tabliczce znamionowej.

Materiał znajdujący się na podłodze pod przemiennikiem częstotliwości musi być niepalny.

# **Dobór kabli zasilania**

Kable zasilania należy zwymiarować zgodnie z obowiązującymi przepisami lokalnymi, tak aby zapewnić przepływ prądu znamionowego podanego na tabliczce znamionowej przemiennika częstotliwości.

Typowe rozmiary kabli zasilania przedstawiono w tabeli *J* na stronie *72*. Warunki wymiarowania można znaleźć w podręczniku użytkownika.

# **Zapewnianie chłodzenia**

W tabeli *[B](#page-78-0)* na stronie *[79](#page-78-0)* zawarto informacje o stratach oraz przepływie powietrza chłodzącego przez przemiennik częstotliwości. Dozwolony zakres temperatury pracy przemiennika częstotliwości bez obniżenia jego wartości znamionowych wynosi od  $-15$  do  $+40^{\circ}$ C.

### **Ochrona przemiennika częstotliwości i kabla zasilania wejściowego**

Odpowiednie informacje zawiera tabela *[B](#page-78-0)* na stronie *[79](#page-78-0)*. Należy upewnić się, że czas zadziałania bezpiecznika wynosi mniej niż 0,5 s.

## **Montaż przemiennika częstotliwości na ścianie**

Patrz rysunek *[A](#page-78-1)* na stronie *[79](#page-78-1)*.

#### **Kontrola izolacji kabla wejściowego i kabla silnika oraz samego silnika**

Przed podłączeniem kabla wejściowego do przemiennika częstotliwości należy sprawdzić, czy jego izolacja jest zgodna z lokalnymi przepisami.

Gdy kabel silnika jest odłączony od przemiennika częstotliwości, należy sprawdzić jego izolację oraz izolację silnika, patrz rys. *F* na str. *70*. Należy zmierzyć rezystancję izolacji pomiędzy poszczególnymi przewodami fazowymi a przewodem uziomowym przy użyciu napięcia pomiarowego 1000 V DC. Rezystancja izolacji silnika ABB musi przekraczać 100 megaomów (wartość odniesienia w temperaturze 25 °C lub 77 °F). Wymagania dotyczące rezystancji izolacji innych silników zostały podane w instrukcjach dostarczonych przez producenta. **Uwaga:** Wilgoć wewnątrz obudowy silnika zmniejsza rezystancję izolacji. Jeśli istnieje prawdopodobieństwo obecności wilgoci, należy wysuszyć silnik i powtórzyć pomiar.

# **Podłączanie kabli zasilania**

Patrz rysunki *[C](#page-78-2)*, *[D](#page-78-3)*, *[E](#page-79-0)* i *[F](#page-79-2)*. W okablowaniu silnika należy używać symetrycznego kabla ekranowanego.

- 1. Odkręcić śruby montażowe po bokach osłony przedniej.
- 2. Usunąć osłonę, przesuwając ją do przodu.
- 3. Przykleić naklejkę z ostrzeżeniem o napięciu szczątkowym w odpowiednim języku do platformy montażowej panelu sterowania.
- 4. Wyjąć gumowe dlawiki z płyty przepustowej w miejscach, w których mają zostać wprowadzone kable.
- 5. Jednostki IP21: Zamocować łączniki kablowe (znajdujące się w torebce foliowej w opakowaniu) w otworach na kable w płycie.
- 6. Przygotować końcówki kabli zasilających oraz silnika w sposób przedstawiony na rysunku.
- 7. Uziemić ekrany kabli na całym obwodzie w łącznikach kablowych (jednostki IP21) lub pod zaciskami (jednostki IP55).
- 8. Podłączyć skręcany ekran kabla wejściowego do zacisku ochronnego.
- 9. Podłączyć przewód ochronny kabla wejściowego do dodatkowego zacisku ochronnego.
- 10. Podłączyć skręcany ekran kabla silnika do zacisku uziomowego.
- 11. Podłączyć przewody fazowe kabla wejściowego oraz kabla silnika. Dokręcić śruby.
- 12. Zamontować listwę uziomową kabla sterowania w skrzynce kablowej.
- 13. Zabezpieczyć kable mechanicznie na zewnątrz przemiennika.
- 14. Uziemić ekran kabla silnika po stronie silnika. W celu ograniczenia zakłóceń należy uziemić ekran na całym obwodzie na przepuście kabla lub postarać się, aby jego końcówka była jak najkrótsza.

# **Podłączanie kabli sterowania**

Patrz rysunek *[H](#page-79-1)*.

- 1. Wyciąć odpowiednie otwory w gumowych dławikach i nasunąć je na kable. Przeciągnąć kable przez otwory w płycie dolnej i zamocować dławiki w tych otworach.
- 2. Ściągnąć izolację z końcówek kabli i przyciąć je do odpowiedniej długości (pamiętając o większej długości przewodów uziomowych).
- 3. Uziemić zewnętrzne ekrany wszystkich kabli sterowania na całym obwodzie przy użyciu zacisku uziomowego w skrzynce kablowej.
- 4. Uziemić ekrany kabli dwużyłowych przy użyciu zacisku uziomowego. Drugi koniec ekranu powinien pozostać niepodłączony lub uziemiony pośrednio poprzez kondensator wysokoczęstotliwościowy o pojemności kilku nanofaradów, np. 3,3 nF/630 V.
- 5. Podłączyć przewody do odpowiednich zacisków tablicy rozdzielczej (patrz strona *[53](#page-52-0)*).
- 6. Podłączyć moduły opcjonalne, jeśli znajdują się w opakowaniu.
- 7. Założyć ponownie osłonę przednią.

#### **Uwaga na okablowanie magistrali komunikacyjnej.** Patrz rysunek *I*.

- 1. Zamontować dodatkową listwę uziemiającą.
- 2. Na zaciskach uziomowych uziemić obwodowo zewnętrzne ekrany kabli.
- 3. W osłonie skrzynki kablowej wybić otwory na kable, które mają zostać zainstalowane. Zamocować osłonę skrzynki kablowej.
- 4. Podłączyć złącze do modułu magistrali komunikacyjnej.

# **Domyślne połączenia we/wy**

Poniżej przedstawiono domyślne połączenia we/wy makra fabrycznego dla standardowego oprogramowania przemiennika częstotliwości ACS880.

<span id="page-52-0"></span>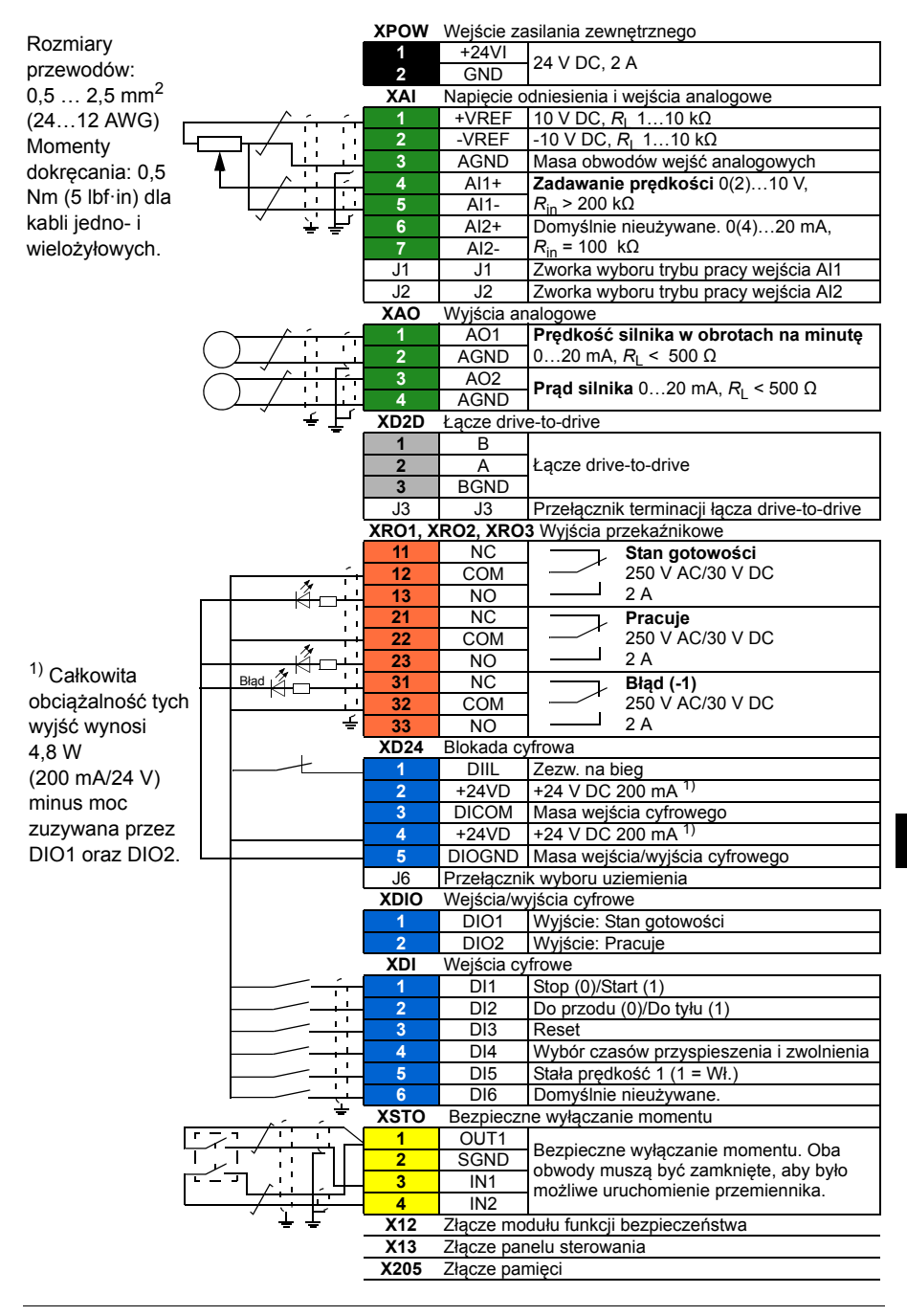

#### *54 PL — Skrócona instrukcja montażu*

# **PT - Guia rápido de instalação**

Este guia contém instruções sobre como instalar o conversor. Para instruções mais detalhadas, indicações de engenharia, dados técnicos e instruções de segurança completas, consulte o manual de hardware em ([www.abb.com/drives:](http://www.abb.com/drives) Seleccione *Document Library* e aceda ao documento número 3AUA0000078093 [English]).

## **Siga as instruções de segurança**

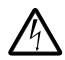

**AVISO!** A não observância das seguintes instruções pode provocar ferimentos ou morte, ou danificar o equipamento:

- Apenas electricistas qualificados estão autorizados a instalar e a reparar o accionamento.
- Nunca trabalhe no accionamento, no cabo do motor ou no motor com a alimentação aplicada. Depois de desligar a alimentação, espere sempre 5 minutos para deixar os condensadores do circuito intermédio descarregarem antes de começar a trabalhar no accionamento, no cabo do motor ou no motor.
- Não manipule os cabos de controlo quando a alimentação está aplicada ao conversor de frequência ou aos circuitos de controlo externos.
- Certifique-se que a poeira das perfurações não entra no accionamento quando o instalar.
- Não ligue o accionamento a uma tensão superior à indicada na etiqueta de designação de tipo.

O material do piso por baixo do accionamento deve ser não inflamável.

#### **Seleccione os cabos de potência**

Dimensione os cabos de potência de acordo com os regulamentos locais para cumprir a corrente nominal apresentada na etiqueta de designação tipo do seu conversor.

Os tamanhos típicos dos cabos de potência estão listados na tabela *[J](#page-81-0)* na página *[82](#page-81-0)*. Sobre as condições do dimensionamento, consulte o manual de hardware.

### **Assegure uma refrigeração adequada**

Consulte a tabela *[B](#page-78-0)* na página *[79](#page-78-0)* sobre as perdas e o fluxo de ar de refrigeração através do conversor A gama de temperatura de operação permitida para o conversor sem desclassificação é -15 para +40 °C.

## **Proteja o conversor e o cabo de entrada de potência**

Veja a tabela *[B](#page-78-0)* na página *[79](#page-78-0)*. Verifique na curva de tempo-corrente do fusível se o tempo de operação do fusível é inferior a 0.5 segundos.

#### **Instale o conversor na parede**

Veja a figura *[A](#page-78-1)* na página *[79](#page-78-1)*.

#### **Verificar o isolamento do cabo de entrada e dos cabos do motor**

Verifique o isolamento do cabo de entrada de acordo com os regulamentos locais antes de o ligar ao accionamento.

Verificar o isolamento do cabo do motor e do motor quando o cabo está desligado do conversor de frequência. Veja a figura *[F](#page-79-2)* na página *[80](#page-79-2)*. Meça a resistência de isolamento entre cada condutor de fase e o condutor de Protecção de Terra usando a tensão de medida de 1000 V DC. A resistência de isolamento de um motor da ABB deve exceder 10 Mohm (valor de referência a 25 °C ou 77 °F). Para a resistência do isolamento de outros motores, consulte as instruções do fabricante. **Nota:** A presença de humidade no interior da caixa do motor reduz a resistência do isolamento. Se suspeitar da presença de humidade, seque o motor e volte a efectuar a medição.

# **Ligar os cabos de alimentação**

Veja as figuras *[C](#page-78-2)*, *[E](#page-79-0)*, *[H](#page-79-1)* e *[F](#page-79-2)*. Use cabo de motor blindado simétrico para a cablagem do motor.

- 1. Desaperte os parafusos de montagem nos lados da tampa frontal.
- 2. Remova a tampa fazendo a mesma deslizar para a frente.
- **PT** 3. Cole o autocolante de aviso de tensão residual no idioma local à tampa frontal do painel de controlo.
	- 4. Remova os bucins de borracha da placa guia para os cabos serem ligados.
	- 5. Unidades IP21: Aperte os conectores de cabo (incluídos na entrega num saco plástico) aos furos da placa guia do cabo.
	- 6. Prepare as extremidades dos cabos de potência e do motor como ilustrado na imagem.
	- 7. Ligue à terra as blindagens de cabo a 360-graus nos conectores de cabo (unidades IP21) ou debaixo dos grampos (unidades IP55).
	- 8. Ligar a blindagem torcida do cabo do entrada ao terminal de terra.
	- 9. Ligar o condutor PE do cabo de entrada ao terminal PE adicional.
- 10. Ligar a blindagem torcida do cabo do motor ao terminal de terra.
- 11. Ligue os condutores de fase dos cabos de entrada e do motor. Aperte os parafusos.
- 12. Instale a prateleira de ligação à terra do cabo de controlo na caixa de entrada de cabos.
- 13. Fixe mecanicamente os cabos no exterior do conversor de frequência.
- 14. Ligue à terra a blindagem do cabo do motor no lado do motor. Para interferência mínima, efectue uma ligação à terra a 360-graus na placa guia de cabos, ou mantenha a espiral curta.

#### **Ligue os cabos de controlo**

Veja a figura *[H](#page-79-1)*.

- 1. Faça os furos adequados nos bucins de borracha e faça os mesmos deslizar sobre os cabos. Passe os cabos através dos orifícios da placa inferior e fixe os bucins aos orifícios.
- 2. Descarne as extremidades do cabo e corte ao comprimento pretendido (considerar o comprimento extra dos condutores de ligação à terra).
- 3. Ligue à terra as blindagens exteriores de todos os cabos de controlo a 360 graus no grampo de ligação à terra na caixa da entrada de cabo.
- 4. Ligue à terra as blindagens do par de cabo ao grampo de ligação à terra. Deixe a outra extremidade das blindagens desligadas ou ligue-as à terra indirectamente através de um condensador de alta frequência de alguns nanofarads, ex.: 3.3 nF / 630 V.
- 5. Ligue os condutores aos terminais apropriados da placa de controlo (ver a página *59*).
- 6. Ligar os módulos opcionais, se incluídos na entrega.
- 7. Substitua a tampa frontal.

**Nota para cabalagem de fieldbus.** Consulte a figura *[I](#page-80-0)*.

- 1. Instale a prateleira adicional de ligação à terra.
- 2. Ligue à terra as blindagens exteriores dos cabos a 360 graus num grampo de ligação à terra.
- 3. Faça os furos na tampa da caixa de entrada de cabos para os cabos a instalar. Coloque a tampa da caixa de entrada de cabos.
- 4. Ligue o conetor ao módulo de fieldbus.

# **Ligações E/S de fábrica**

As ligações de E/S por defeito da macro Factory do programa de controlo primário do ACS800 são apresentadas abaixo.

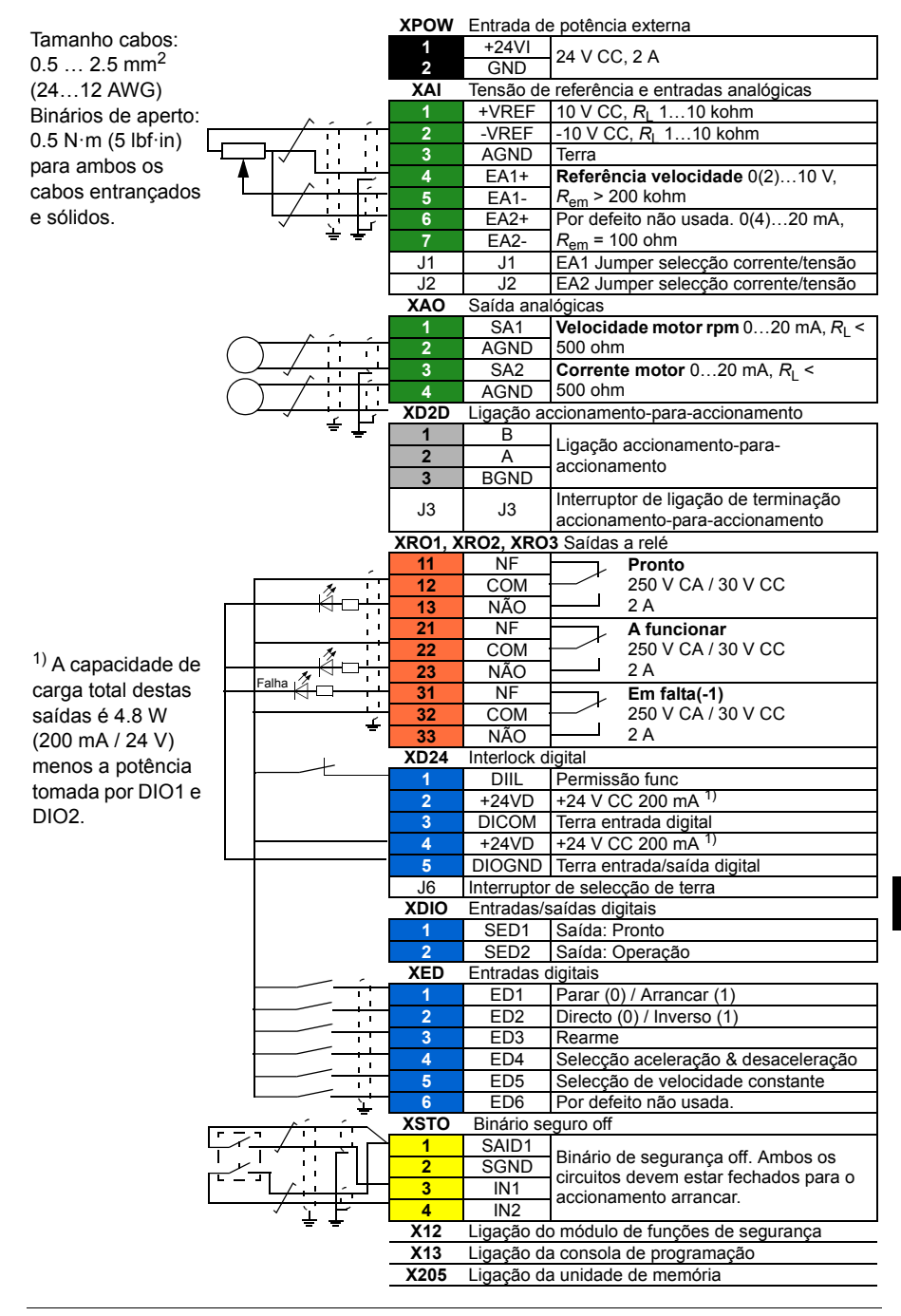

#### *60 PT - Guia rápido de instalação*

# **RU – Краткое руководство по монтажу**

В настоящем руководстве кратко описывается монтаж привода. Более полные инструкции, техническое описание, технические характеристики и исчерпывающие указания по технике безопасности приведены в руководстве по монтажу и вводу в эксплуатацию [\(www.abb.com/drives\)](http://www.abb.com/drives). Выберите *Document Library* и найдите номер документа 3AUA0000078093 (на англ. языке).

#### **Соблюдайте указания по технике безопасности**

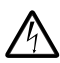

**ПРЕДУПРЕЖДЕНИЕ!** Несоблюдение этих указаний может привести к травмам или смерти, а также стать причиной повреждения оборудования.

- К монтажу и техническому обслуживанию привода допускаются только квалифицированные электрики.
- Запрещается выполнять какие-либо работы по обслуживанию привода, двигателя или кабеля двигателя при включенном питании. После отключения сетевого напряжения подождите 5 минут, прежде чем начинать работу по обслуживанию привода, двигателя или кабеля двигателя. Это время необходимо для разряда конденсаторов промежуточного звена.
- Запрещается выполнять какие-либо работы с кабелями управления при включенном питании привода или внешних цепей управления.
- При установке привода следите за тем, чтобы стружка, образующаяся при сверлении отверстий, не попала внутрь привода.
- Не подсоединяйте привод к напряжению, значение которого выше указанного на табличке с обозначением типа.

Материал пола под приводом должен быть негорючим.

### **Выбор силовых кабелей**

Выбор силовых кабелей должен соответствовать местным нормам и правилам в отношении номинального значения тока, указанного на табличке с обозначением типа привода.

Типовые размеры кабелей питания приведены в таблице *[J](#page-81-0)* на стр. *[80](#page-79-2)*. Для определения параметров калибровки см. Руководство по оборудованию.

### **Обеспечение охлаждения**

Относительно потерь и потока охлаждающего воздуха через привод см. таблицу *[B](#page-78-0)* на стр. *[79](#page-78-0)*. Допустимый диапазон рабочих температур привода без снижения его номинальных характеристик составляет -15 – +40 °C.

**RU**

#### **Защита привода и кабеля сетевого питания**

См. таблице *[B](#page-78-0)* на стр. *[79](#page-78-0)*. Убедитесь в том, что время срабатывания предохранителя составляет не более 0,5 секунды.

#### **Монтаж привода на стене**

См. рис. *[A](#page-78-1)* на стр. *[79](#page-78-1)*.

#### **Проверка изоляции кабеля сетевого питания, двигателя и кабеля двигателя.**

Перед подключением сетевого кабеля к приводу проверьте его изоляцию в соответствии с требованиями местных норм и правил.

Проверьте изоляцию двигателя и кабеля двигателя, когда кабель отсоединен от привода. См. Рис. *[F](#page-79-2)* на стр. *[80](#page-79-2)*. Измерьте сопротивление изоляции между каждым фазным провод-ником и проводником защитного заземления, используя измерительное напря-жение 1000 В=. Сопротивление изоляции двигателя ABB должно превышать 100 МОм (справочное значение при 25 °C). Сведения о сопротивлении изоляции двигателей других фирм см. в инструкциях изготовителей. **Примечание.** Наличие влаги внутри корпуса двигателя приводит к снижению сопротивления изоляции. Если имеется подозрение о наличии влаги, просушите двигатель и повторите измерение.

### **Подключение силовых кабелей**

См. рис. *[C](#page-78-2)*, *[D](#page-78-3)*, *[E](#page-79-0)* и *[F](#page-79-2)*. Для подключения двигателя используйте симметричный экранированный кабель.

- 1. Отверните крепежные винты на боковых сторонах передней крышки.
- 2. Удалите крышку, сдвигая ее вперед.

**RU**

- 3. Прикрепите наклейку с предупреждением об остаточных напряжениях (на местном языке) на монтажную плату панели управления.
- 4. Удалите резиновые втулки из проходной пластины для ввода кабелей.
- 5. Блоки IP21: Прикрепите кабельные соединители (входят в комплект поставки, находятся в пластиковом пакете) к отверстиям для кабелей в проходной пластине.
- 6. Подготовьте концы входного кабеля и кабеля двигателя как показано на рисунке.
- 7. Произведите 360-градусное заземление экранов кабелей в кабельных соединителях (блоки IP21) или под зажимами (блоки IP55).
- 8. Подключите скрученный экран кабеля питания к зажиму заземления.
- 9. Подключите провод защитного заземления кабеля питания к дополнительной клемме защитного заземления.
- 10. Подключите скрученный экран кабеля двигателя к зажиму заземления.
- 11. Присоедините фазные проводники кабеля питания и кабеля двигателя. Затяните винты.
- 12. Вставьте полку заземления кабелей управления в коробку ввода кабелей.
- 13. Обеспечьте механическое крепление кабелей вне привода.
- 14. Заземлите экран кабеля двигателя на стороне двигателя. Чтобы свести к минимуму помехи, произведите 360-градусное заземление на вводе кабеля или сделайте скрученные концы экранов как можно более короткими.

#### **Подключение кабелей управления**

См. рис. *[H](#page-79-1)*.

- 1. Прорежьте отверстия требуемого размера в резиновых втулках и наденьте втулки на кабели. Пропустите кабели сквозь отверстия в нижней плате и закрепите втулки в отверстиях.
- 2. Зачистите концы кабелей и отрежьте кабель, чтобы получить нужную длину (обратите внимание на необходимость дополнительной длины проводников заземления).
- 3. Произведите 360-градусное заземление наружных экранов всех кабелей управления у заземляющего зажима в коробке ввода кабелей.
- 4. Присоедините экраны пар кабелей к заземляющему зажиму. Другой конец экранов оставьте неподключенным или заземлите его через высокочастотный конденсатор емкостью несколько нанофарад (например, 3,3 нФ / 630 В).
- 5. Подсоедините проводники к соответствующим клеммам платы управления (см. стр. *[64](#page-63-0)*).
- 6. Подключите дополнительные модули, если они включены в комплект поставки.
- 7. Установите переднюю крышку.

#### **Примечание для кабеля интерфейсного модуля.** См. Рис. *[I](#page-80-0)*.

- 1. Установите дополнительную полку заземления.
- 2. Заземлите внешние экраны кабеля по окружности (360 градусов) зажимом заземления.
- 3. Вырубите отверстия в коробке ввода кабеля для устанавливаемых кабелей. Установите коробку ввода кабеля.
- 4. Вставьте соединитель в интерфейсный модуль Fieldbus

#### <span id="page-63-0"></span>**Стандартные цепи входов/выходов**

На приведенном ниже рисунке показаны стандартные цепи входов/выходов заводских макросов основной программы управления приводами ACS880.

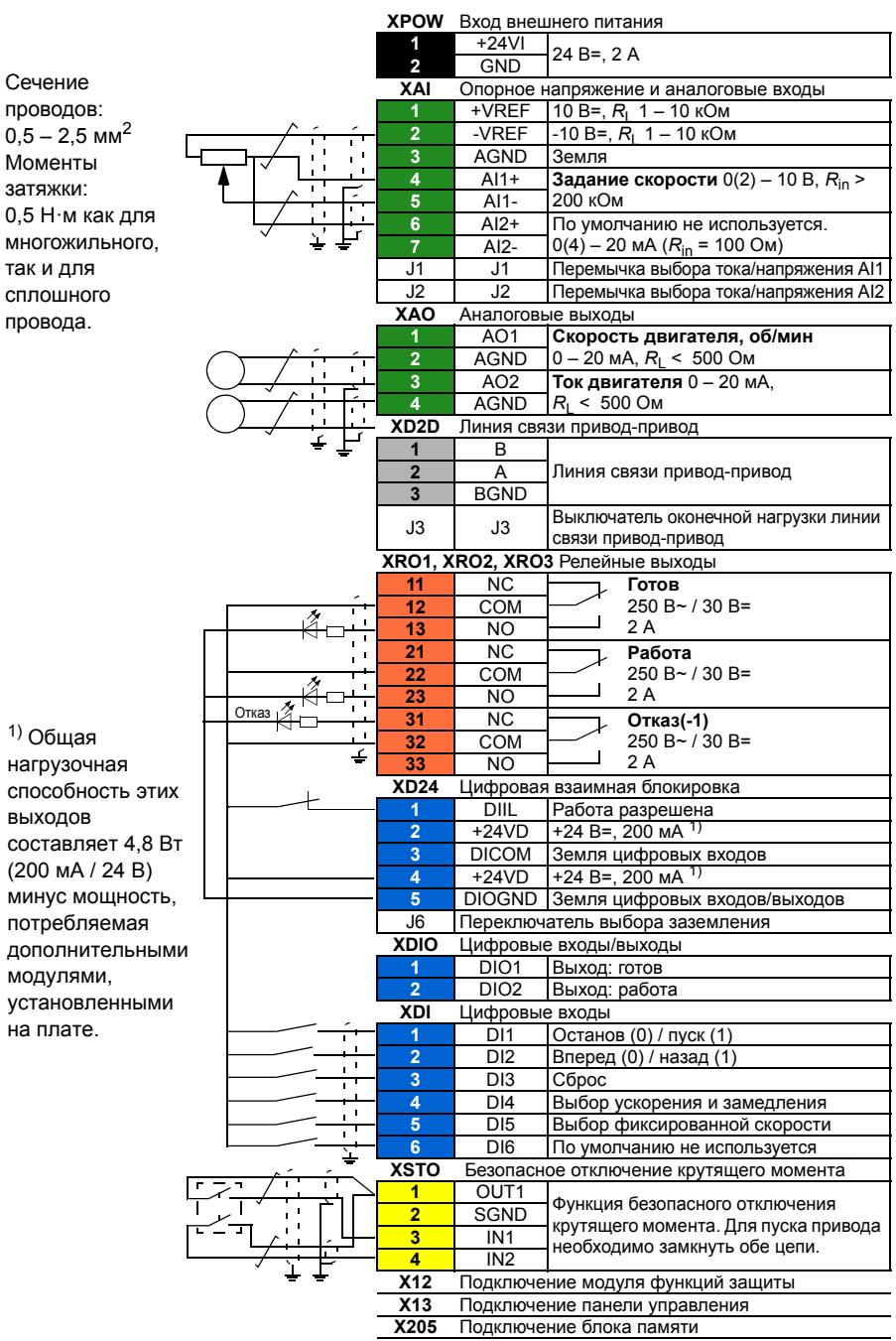

#### *66 RU – Краткое руководство по монтажу*

# **SV - Snabbguide för installation**

Denna guide beskriver i korthet hur frekvensomriktaren installeras. För mera detaljerade instruktioner, konstruktionsriktlinjer, tekniska data och fullständiga säkerhetsinstruktioner, se Beskrivning av hårdvara. ([www.abb.se/frekvensomriktare:](http://www.abb.com/drives) Välj *Dokumentbibliotek* och sök dokumentnummer: 3AUA0000078093 [engelska]).

# **Följ säkerhetsinstruktionerna**

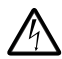

**VARNING!** Underlåtenhet att följa instruktionerna kan medföra personskador och dödsfall samt utrustningsskador:

- Endast kvalificerad personal får installera och underhålla frekvensomriktaren.
- Arbeta aldrig med frekvensomriktaren, motorkabeln eller motorn när nätspänning är applicerad. När matningen har frånskilts, vänta alltid 5 minuter för att låta mellanledskondensatorerna ladda ur innan något arbete utförs på frekvensomriktare, motor eller motorkabel.
- Arbeta aldrig med styrkablarna om frekvensomriktaren eller dess externa manöverkretsar är spänningssatta.
- Var noga med att inga borr- eller slipspån kommer in i frekvensomriktaren i samband med installationen.
- Anslut inte frekvensomriktaren till en spänning högre än vad som anges på typbeteckningsetiketten.

Golvet/ytan under frekvensomriktaren måste vara av icke brännbart material.

# **Anslutning av kraftkablar**

Dimensionera kraftkablarna enligt lokala föreskrifter och den märkström som anges på frekvensomriktarens typbeteckningsetikett.

Typiska kraftkabeldimensioner anges i tabell *J* på sidan *72*. För storleksförhållanden, se beskrivning av hårdvara.

# **Kontrollera att kylningen är tillfredsställande**

Se tabell *[B](#page-78-0)* på sid *[79](#page-78-0)* för information om förlusteffekt och kylluftflöde genom frekvensomriktaren. Tillåtet driftstemperaturområde för frekvensomriktaren utan nedstämpling är -15 till +40°C.

# **Skydda frekvensomriktaren och matningskabeln**

Se tabell på *[B](#page-78-0)* på sid *[79](#page-78-0)*. Kontrollera att säkringens utlösningstid understiger 0,5 sekunder.

# **Installera frekvensomriktaren på vägg**

Se figur *[A](#page-78-1)* på sid *[79](#page-78-1)*.

## **Kontrollera isolationen hos nätkabel, motor och motorkabel**

Kontrollera nätkabelns isolation enligt lokala föreskrifter innan den ansluts till frekvensomriktaren.

Kontrollera isolationen hos motorkabel och motor när kabeln är frånkopplad frekvensomriktaren, se figur *F* på sidan *70*. Mät isolationsresistansen mellan varje fas och skyddsjordledare med en mätspänning på 1000 V DC. Isolationsresistansen hos en ABB-motor måste överskrida 100 Mohm (referensvärde vid 25°C). För isolationsresistans hos andra motorer, se respektive tillverkares instruktioner. **Obs:** Fukt inuti motorkapslingen minskar isolationsresistansen. Om fukt misstänks, torka motorn och upprepa mätningen.

# **Anslut matningskablarna**

**SV**

Se figurerna *[C](#page-78-2)*, *[E](#page-79-0)*, *[H](#page-79-1)* och *[F](#page-79-2)*. Använd symmetrisk skärmad kabel för motoranslutning.

- 1. Lossa fästskruvarna på sidorna av frontkåpan.
- 2. Ta av kåpan genom att skjuta den framåt.
- 3. Sätt en varningsetikett på lokalt språk på manöverpanelens monteringsplatta.
- 4. Ta bort gummikragarna från genomföringsplåten för kablar som ska anslutas.
- 5. IP21-enheter: Montera kabelplintarna (medföljer leveransen i en plastpåse) vid skåpgenomföringsplåtens hål.
- 6. Förbered de inkommande ändarna av matnings- och motorkablarna så som illustreras i figuren.
- 7. Jorda ledarskärmarna 360° runtom i plintarna (IP21-enheterna) eller untom under jordningsöverfallet (IP55-enheter).
- 8. Anslut den tvinnade skärmstrumpan från inkommande kabeln till jordanslutningen.
- 9. Anslut skyddsjordlerdaren (PE) från den inkommande kabeln till den extra skyddsjordanslutningen (PE).
- 10. Anslut den tvinnade skärmstrumpan från motorkabeln till jordanslutningen.
- 11. Anslut fasledarna i matnings- och motorkablarna. Dra åt skruvarna.
- 12. Montera styrkablarnas jordningsskena i anslutningsboxen.
- 13. Fixera kablarna mekaniskt utanför enheten.
- 14. Jorda motorkabelskärmen vid motoränden. För att minimera störningarna, gör en 360° runtomgående jordning vid skåpgenomföringen, eller håll skärmstumpen så kort som möjligt.

### **Anslut styrkablarna**

Se figur *[H](#page-79-1)*.

- 1. Skär lämpliga hål i gummikragarna i anslutningsboxens underdel och skjut upp kragarna på kablarna. För kablarna genom hålen i bottenplattan och fäst kragarna i hålen.
- 2. Skala kabeländarna och kapa ledarna till lämplig längd. Observera att jordledarna behöver vara något längre.
- 3. Jorda alla yttre skärmar på styrkablar 360° runtom vid en jordklämma i anslutningsboxen.
- 4. Anslut ledarparens skärmar till jordklämman. Den andra änden av skärmen skall lämnas oansluten eller jordas indirekt via en högfrekvenshögspänningskondensator, t.ex. 3,3 nF / 630 V.
- 5. Anslut ledarna till respektive plintar på styrkortet (se sid *[70](#page-69-0)*).
- 6. Anslut tillvalsmodulerna om sådana ingår i leveransen.
- 7. Sätt tillbaka frontkåpan

#### **Not för fältbusskablar.** Se figur *I*.

- 1. Installera den extra jordningsplåten.
- 2. Jorda kablarnas yttre skärmar 360 grader vid en jordningsklämma.
- 3. Öppna de förberedda hålen i kabelingångslådans lock så att kablarna kan installeras. Montera kabelingångslådans lock.
- 4. Anslut kontakten till fältbussmodulen.

### **Förvalda I/O-anslutningar**

De förvalda I/O-anslutningarna för makrot FABRIK i ACS880 standardprogramvara visas nedan.

<span id="page-69-0"></span>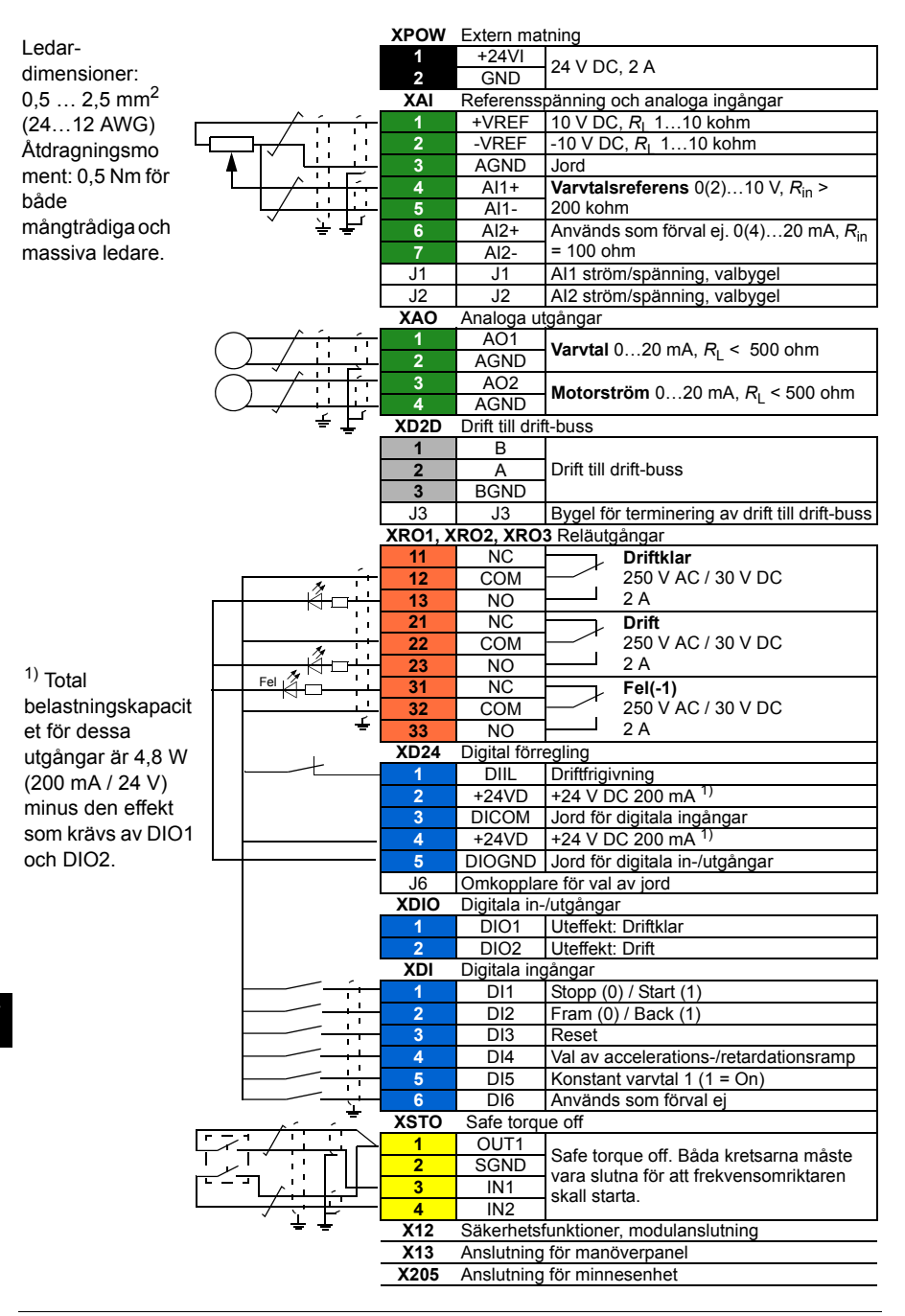

# **TR – Hızlı kurulum kılavuzu**

Bu kılavuz sürücüyü nasıl kuracağınız hakkında kısa talimatlar verir. Daha ayrıntılı talimatlar, mühendislik kılavuzları, teknik veriler ve tam güvenlik talimatları için donanım kılavuzuna bakınız [\(www.abb.com/drives:](http://www.abb.com/drives) *Document Library (Belge Kütüphanesi)*'ni seçin ve 3AUA0000078093 [İngilizce] numaralı belgeyi arayın).

# **Güvenlik talimatlarını izleyin**

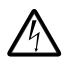

**UYARI!** Aşağıdaki talimatlara uyulmaması, fiziksel yaralanmalar veya ölümlere yol açabilir ya da ekipman hasar görebilir:

- Sürücünün bakımı sadece yetkili bir elektrik teknisyeni tarafından yapılmalıdır.
- Giriş gerilimi verildiğinde sürücü, motor kablosu ve motor üzerinde hiçbir işlem yapmayın. Giriş gerilimini kestikten sonra sürücü, motor kablosu veya motor üzerinde işlem yapmadan önce ara devre kondansatörlerinin yükü boşaltmaları için 5 dakika bekleyin.
- Sürücü veya harici kontrol devrelerine enerji verilirken kontrol kabloları üzerinde işlem yapmayın.
- Delik ve frezelerdeki tozların kurulum sırasında sürücü içine girmemesine dikkat edin.
- Sürücüyü, tür belirtme etiketi üzerinde yazan voltaj değerinden daha yüksek bir voltaja bağlamayınız.

Sürücünün üzerinde bulunduğu zemin malzemesi yanmaz nitelikte olmalıdır.

# **Güç kablolarını seçin**

Sürücünüzün tür atama etiketinde verilen nominal akımı taşımak için güç kablolarını yerel yönetmeliklere uygun olarak boyutlandırın.

Tipik güç kablosu boyutlarý için bkz. tablo *[J](#page-81-0)*, sayfa *[82](#page-81-0)*. Boyutlandýrma koþullarý için donaným el kitabýna bakýn.

# **Soğutmayı sağlayın**

Kayıplar ve sürücünün içinden geçen soğutma hava akışı için bkz. tablo *[B](#page-78-0)* sayfa *[79](#page-78-0)*. Değer kaybı olmadan sürücünün izin verilen işletim sıcaklığı aralığı -15 ile +40°C arasındadır.

# **Sürücü ve giriş güç kablosunu koruyun**

ABB tarafından üretilen sigortalar için bkz. sayfa *[B](#page-78-0)* tablo *[79](#page-78-0)*.

# **Sürücüyü duvara kurun**

Bkz. şekil *[A](#page-78-1)* sayfa *[79](#page-78-1)*.

### **Giriş ve motor kablolarının yalıtımını ve motoru kontrol edin**

Sürücüye bağlamadan önce yerel yasalara uygun olarak giriş kablosunun yalıtımını kontrol edin.

Motor kablosunun ve motorun yalıtımını ve kablonun sürücüden bağlantısının ne zaman kesildiğini kontrol edin. Bkz. þekil *[F](#page-79-2)*, sayfa *[80](#page-79-2)*. 1000 V DC ölçüm gerilimi kullanarak her bir faz iletkeni ile motor Koruyucu Toprak iletkeni arasındaki yalıtım direncini ölçün. ABB motorunun yalıtım direnci 100 Mohm'u geçmelidir (referans değer 25 °C veya 77 °F'de). Diğer motorların yalıtım direnci için lütfen üreticinin talimatlarına bakın. **Not:** Motor muhafazası içindeki nem yalıtım direncini düşürecektir. Eğer nemden şüphe edilirse motoru kurulayın ve ölçümü tekrarlayın.

# **Güç kablolarını bağlayın**

Bkz. şekil *[C](#page-78-2)*, *[D](#page-78-3)*, *[E](#page-79-0)* ve *[F](#page-79-2)*. Motor kablosu için simetrik ekranlı kablo kullanın.

- 1. Ön kapağın yanlarındaki montaj vidalarını gevşetin.
- 2. Öne doğru kaydırarak kapağı açın.
- 3. Yerel dildeki kaçak gerilim uyarı çıkartmasını, kontrol paneli montaj plakasına yapıştırın.
- 4. Kabloların bağlanması için lastik rondelaları geçiş plakasından kaldırın.
- 5. IP21 üniteleri: Kablo konektörlerini (gönderilen siparişte plastik bir çantada bulunur) plaka deliklerinden kablo ucuna bağlayın.
- 6. Giriş gücü ve motor kablolarının uçlarını şekilde gösterildiği gibi hazırlayın.
- 7. Kablo ekranlarını kablo konektörlerinde (IP21 üniteleri) ya da kelepçelerin (IP55 üniteleri) altında 360 derece topraklayın .
- 8. Giriş kablosunun bükülü ekranını topraklama terminaline bağlayın.
- 9. Giriş kablosunun PE iletkenini ek PE terminaline bağlayın.
- **TR** 10. Motor kablosunun bükülü ekranını topraklama terminaline bağlayın.
	- 11. Giriş ve motor kablolarının faz iletkenlerini bağlayın. Vidaları sıkın.
	- 12. Kontrol kablosu topraklama raflarını kablo giriş kutusuna takın.
	- 13. Sürücünün dışında yer alan kabloları mekanik olarak sabitleyin.
14. Motor kablo blendajını motor tarafında topraklayın. Mümkün olan en az parazit için kablo geçişinde bir 360 derece topraklama yapın veya saç örgüsünü kısa tutun.

## **Kontrol kablolarını bağlayın**

Bkz. şekil *[H](#page-79-0)*.

- 1. Lastik rondelaların içine yeterli delikler delin ve rondelaları kabloların üstüne kaydırın. Kabloları, alt plakanın deliklerinin içine kaydırın ve rondelaları deliklere takın.
- 2. Kablo uçlarını soyun ve uygun uzunlukta kesin (topraklama iletkenlerinin ilave uzunluğuna dikkat edin).
- 3. Tüm kontrol kablolarının dış koruyucularını kablo giriş kutusundaki bir topraklama kelepçesine 360 derece topraklayın.
- 4. Çift kablo koruyucularını topraklama kelepçesine topraklayın. Blendajların diğer ucunu boşta bırakın veya birkaç nanofarad yüksek frekanslı kondansatör üzerinden dolaylı olarak topraklayın (örn. 3,3 nF / 630 V).
- 5. İletkenleri kontrol panelinin ilgili terminallerine (bkz. sayfa *[74](#page-73-0)*) bağlayın.
- 6. Teslimata dahil olmaları halinde opsiyonel modüllerin kablolarını bağlayın.
- 7. Ön kapağı değiştirin.

**Not:** fieldbus kablolarý için bkz. þekil *[I](#page-80-0)*.

- 1. Ek topraklama rafýný kurun.
- 2. Kablolarýn dýþ korumasýný 360 derece topraklama kelepçesi ile topraklayýn.
- 3. Takýlacak kablolar için kablo giriþ kutusunun kapaðýnda delik açýn. Kablo giriþ kutusu kapaðýný takýn.
- 4. Konektörü fieldbus modülüne takýn.

# **Varsayılan G/Ç bağlantıları**

ACS880 birincil kontrol programı Fabrika makrosunun varsayılan G/Ç bağlantıları aşağıda gösterilmiştir.

<span id="page-73-0"></span>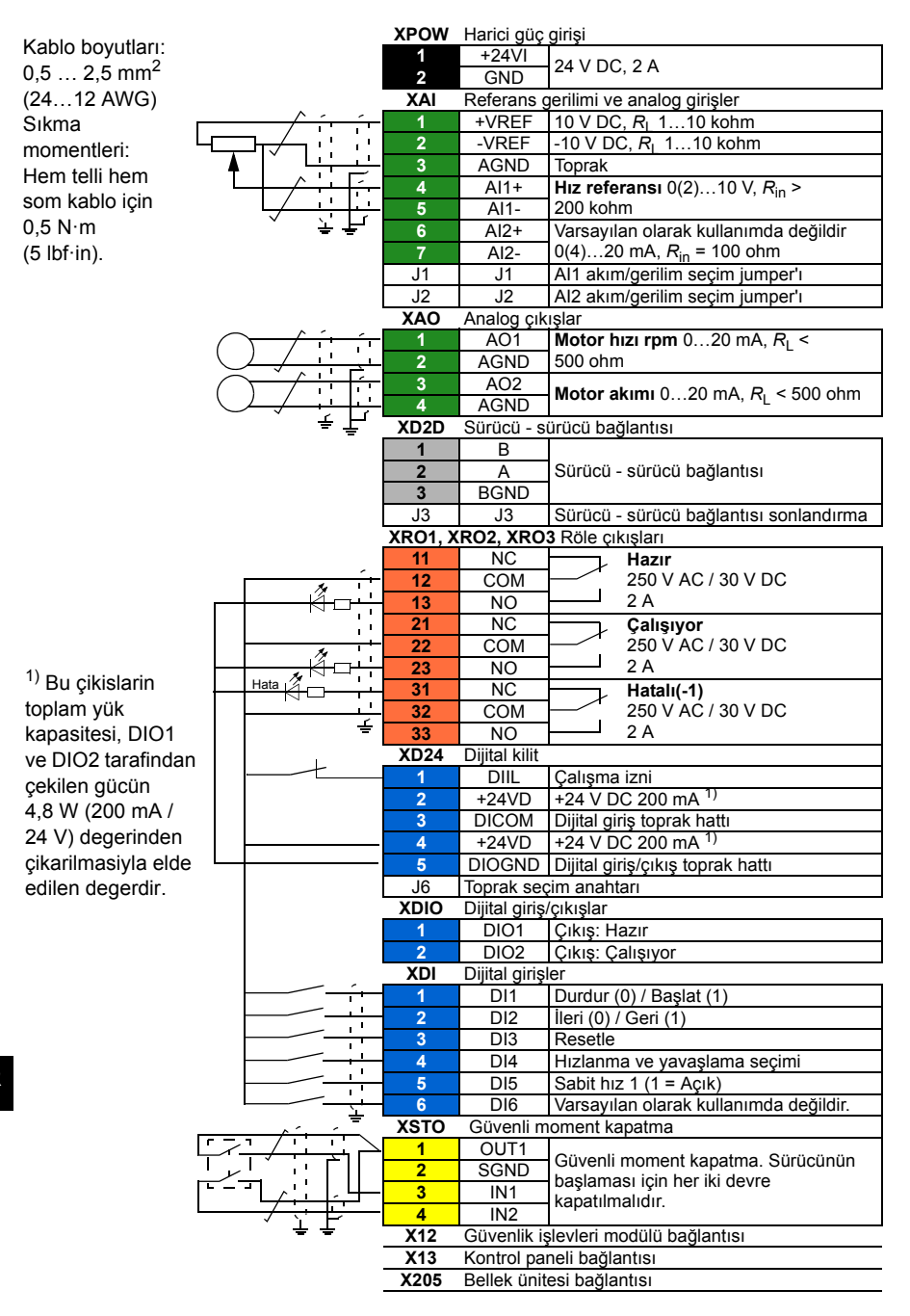

# **CN –** 快速安装指南

本指南简要的介绍了如何安装传动。更多详细说明、工程指导、技术数据和完整的安 全说明,请参考硬件手册 [\(www.abb.com/drives:](http://www.abb.com/drives) 选择 *Document Library* 并搜索文档 代码 3AUA0000078093 [ 英文 1)。

## 遵守以下安全指导

警告 **!** 忽略以下安全指导会导致人身伤害或伤亡事故、或损坏设备。

- 只有具备资质的电气工程师才可以对传动进行安装和维护。
- 不能对带电的传动、电机电缆或电机进行任何操作。对传动、电机或电机电缆 进行操作前,要断开电源后等待 5 分钟,使中间电路电容器放电。
- 当传动或外部控制电路带电时,不要对控制电缆进行操作。
- 安装时 , 确保钻孔或摩擦的灰尘不能进入传动内部。
- 不要将传动连接在高于型号标签标示的电压上。

放置传动的地板材料必须为不易燃材料。

## 选择功率电缆

根据当地规则选择功率电缆,满足传动上的型号指定标签给出的额定电流。 在 *[82](#page-81-0)* 页的 [J](#page-81-0) 表中列出了典型的功率电缆尺寸。关于选型的条件,请参考硬件手册。

#### 确保冷却

传动的热量损耗和冷却空气流量,请参见第 *[79](#page-78-0)* 页中的表格 *[B](#page-78-0)* 。在无需降容的情况 下, 允许的传动运行温度范围为 -15 至 +40 °C。

### 保护传动和电源电缆

参见第 *[79](#page-78-0)* 页表格 *[B](#page-78-0)* 中的 ABB 生产的熔断器 。

## 壁挂式安装传动

参见第 *[79](#page-78-1)* 页中的图 *[A](#page-78-1)* 。

## 检查电机、输入电缆和电机电缆的绝缘性

连接传动前,根据当地规则检查输入电缆的绝缘性。

当断开传动电缆时,检查电机电缆和电机的绝缘性。参见 *[80](#page-79-2)* 页的图 *[F](#page-79-2)*。使用 1000 V 直流测量电压测量每个相导体和保护接地导体之间的绝缘电阻。 ABB 电机的绝缘电阻 必须超过 100 Mohm (参考值在 25 ℃ 或 77 °F 下 )。其它电机的绝缘电阳,请参考其 制造说明书。注意:电机壳内潮湿会降低绝缘电阻。如果潮湿,将电机进行干燥,并 重新测量。

## 连接功率电缆

参见图 *[C](#page-78-2)*, *[D](#page-78-3)*, *[E](#page-79-1)* 和 *[F](#page-79-2)*。电机电缆使用对称屏蔽电缆。

- 1. 松开前盖板两侧的安装螺钉。
- 2. 向前滑动盖板,将其取下。
- 3. 将标有当地语言的电压警告标签粘贴到控制盘安装板上。
- 4. 将橡胶垫圈从引线板上取下,用于电缆连接。
- 5. IP21 单元:将电缆连接器 ( 在配送的塑料袋中 ) 紧固到电缆穿线板孔上。
- 6. 根据图示准备好输入功率 和电机电缆 的端口。
- 7. 将电缆屏蔽层固定在电缆连接器(IP21单元)或夹子下面(IP55单元),进行360度接 地。
- 8. 将输入电缆的 PE 导线连接到附加的 PE 端子上。
- 9. 将电机电缆双绞屏蔽层连接到接地端子。
- 10. 连接输入电缆和电机电缆的相导线。紧固螺丝。
- 11. 在分线盒中安装控制电缆接地支架。
- 12. 确保电缆安装在传动外部。
- 13. 将电机电缆屏蔽层在电机端接地。基于最小干扰, 将电缆引线 360 度接地, 或者使 引线尽量短。

## 连接控制电缆

参见图 *[H](#page-79-0)*。

**ZH**

- 1. 在橡胶垫圈上打足够大的孔,将橡胶垫圈套到电缆上。将电缆穿过底板上的孔, 并将橡胶垫圈贴在孔上。
- 2. 将电缆末端剥开,切成适当的长度 ( 注意接地导体的额外长度 )。将分线盒中接地 夹子下的所有控制电缆的外部屏蔽层 360 度接地。
- 3. 将电缆双绞线的屏蔽层与接地夹子连接接地。将屏蔽层的另一端断开或通过一些 毫微法高频电容将其间接接地,如 3.3 nF / 630 V。
- 4. 将导体连接到控制板上相对应的端子 ( 参见第 *78* 页 )。
- 5. 如果交货中包括可选模块、将可选模块进行接线。
- 6. 更换盖板。
- 注意现场总线布线。参见图 *[I](#page-80-0)*。
- 1. 安装另外的接地支架。
- 2. 将接地夹下的电缆的外部屏蔽层 360 度接地。
- 3. 在电缆分线盒盖上打一个孔用于电缆安装。安装电缆分线盒盖。
- 4. 将连接器插入到现场总线模块中。

## 默认 **I/O** 连接

ACS880 主控程序的工厂宏的默认 I/O 连接如下所示。

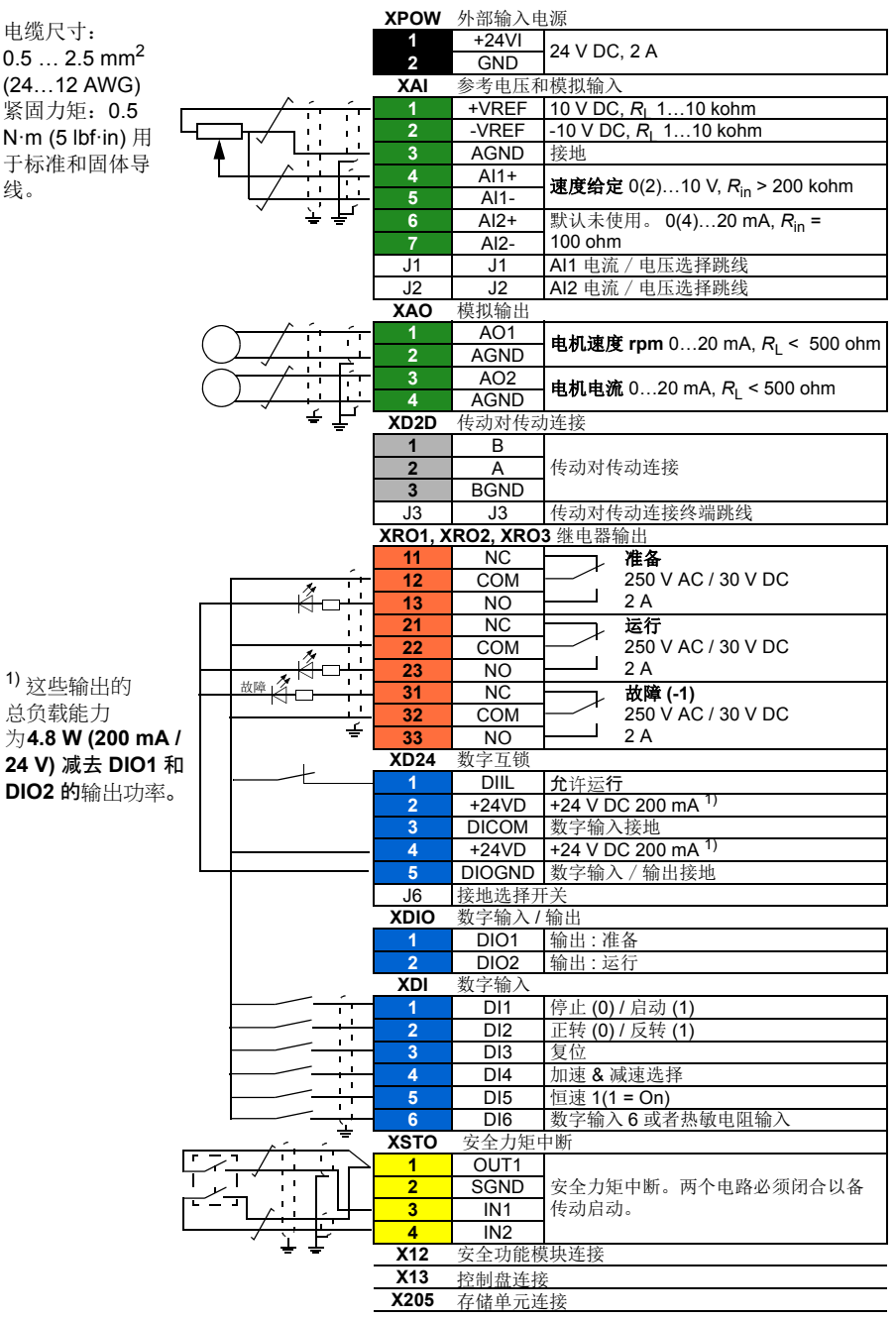

<span id="page-78-3"></span><span id="page-78-2"></span><span id="page-78-1"></span>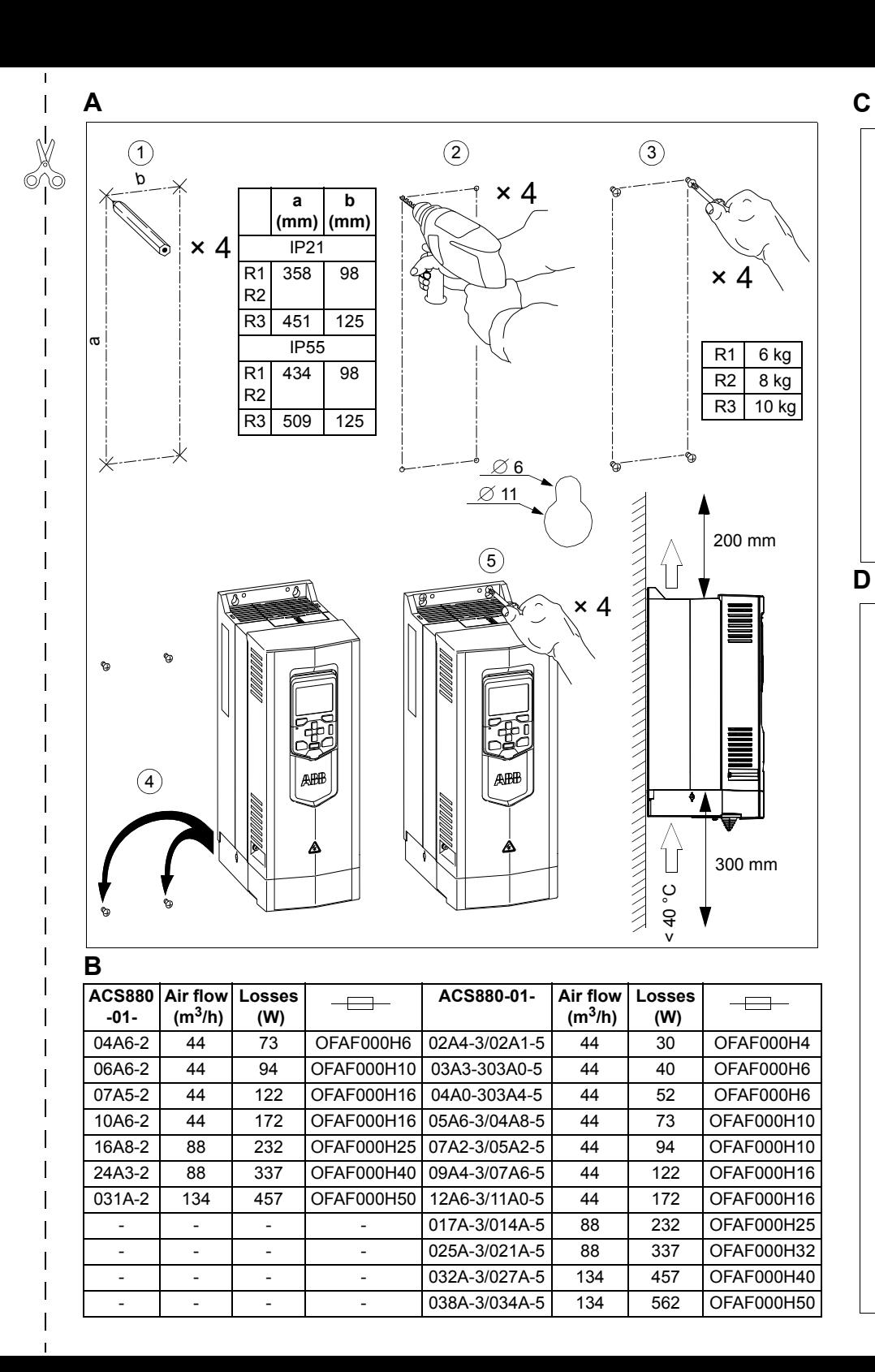

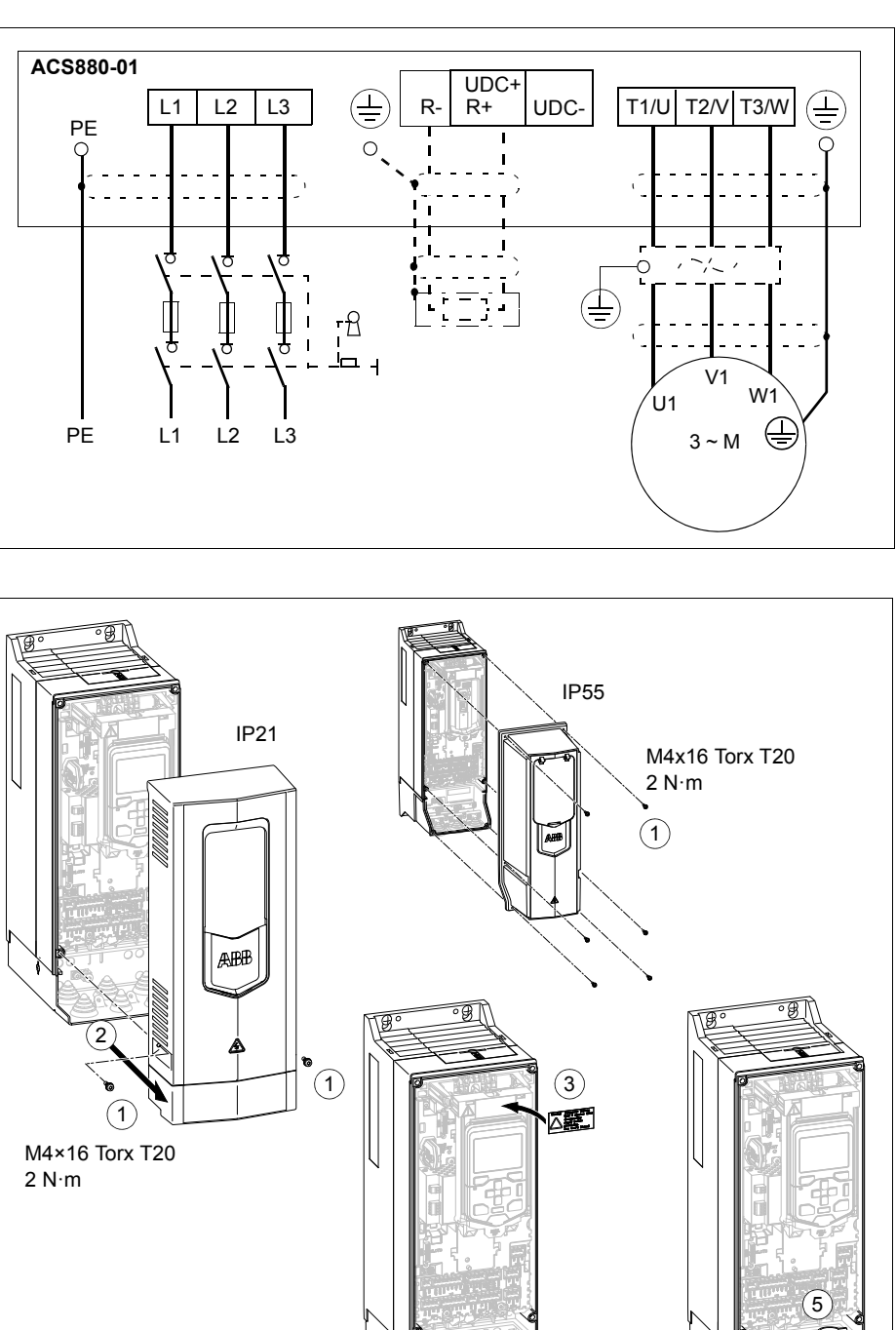

<span id="page-78-0"></span>4

IP21

 *79*

<span id="page-79-2"></span><span id="page-79-1"></span><span id="page-79-0"></span>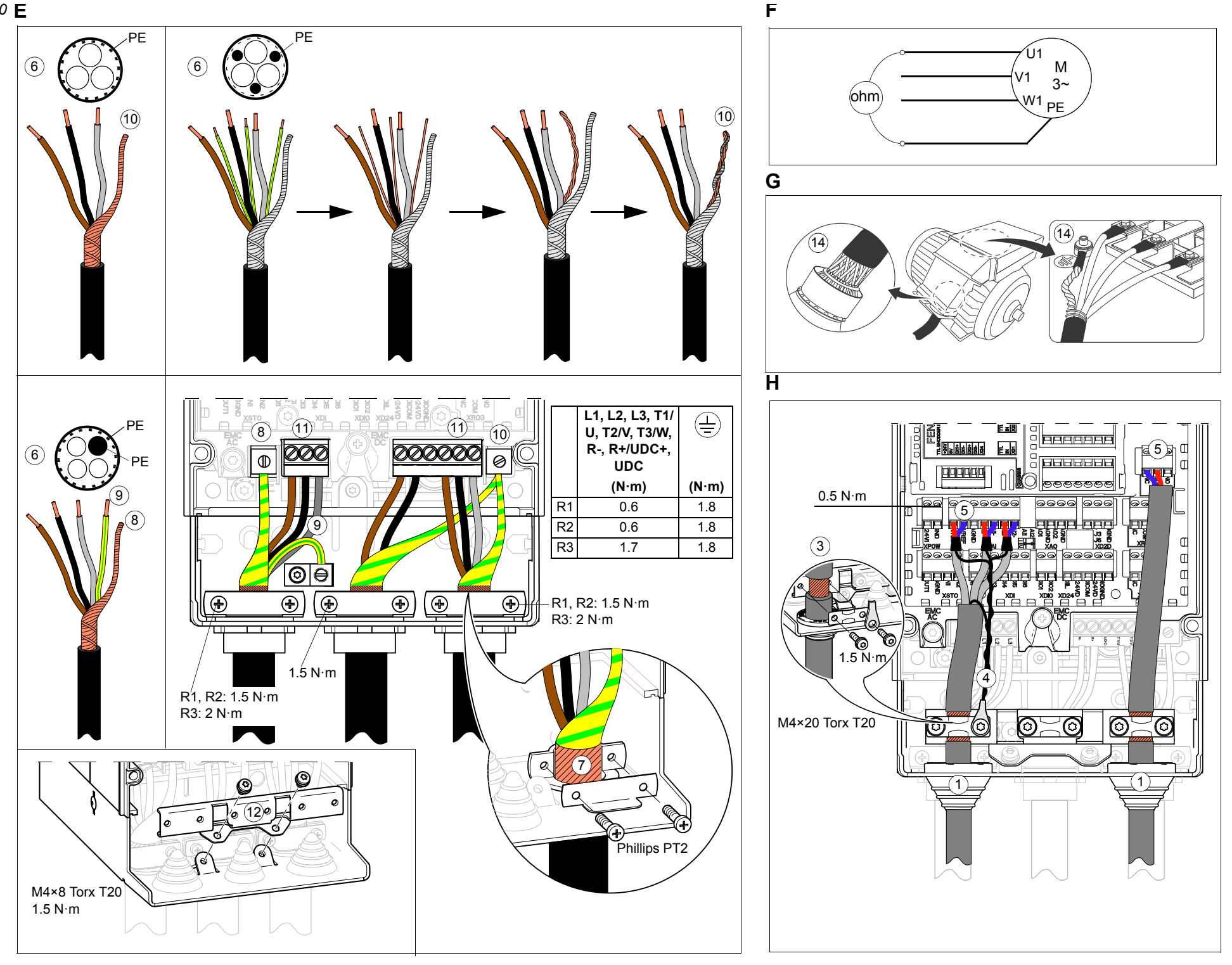

<span id="page-80-0"></span>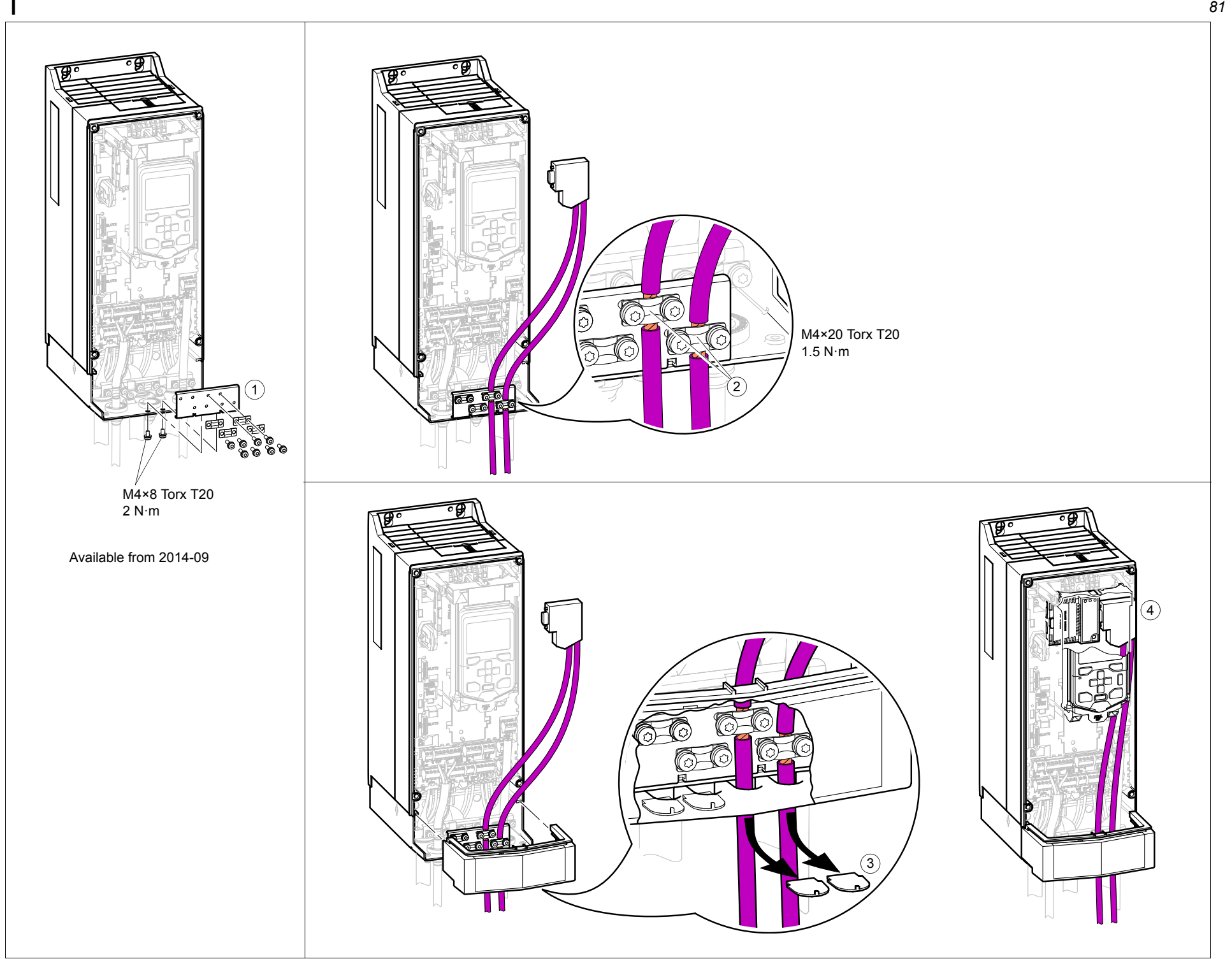

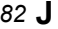

<span id="page-81-0"></span>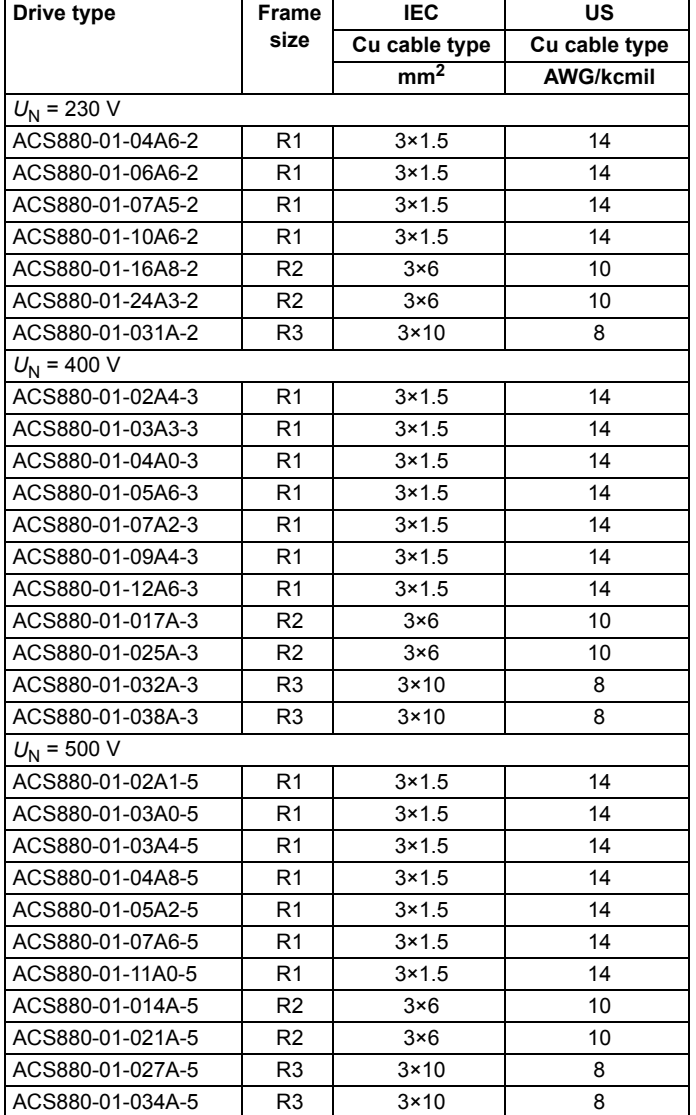

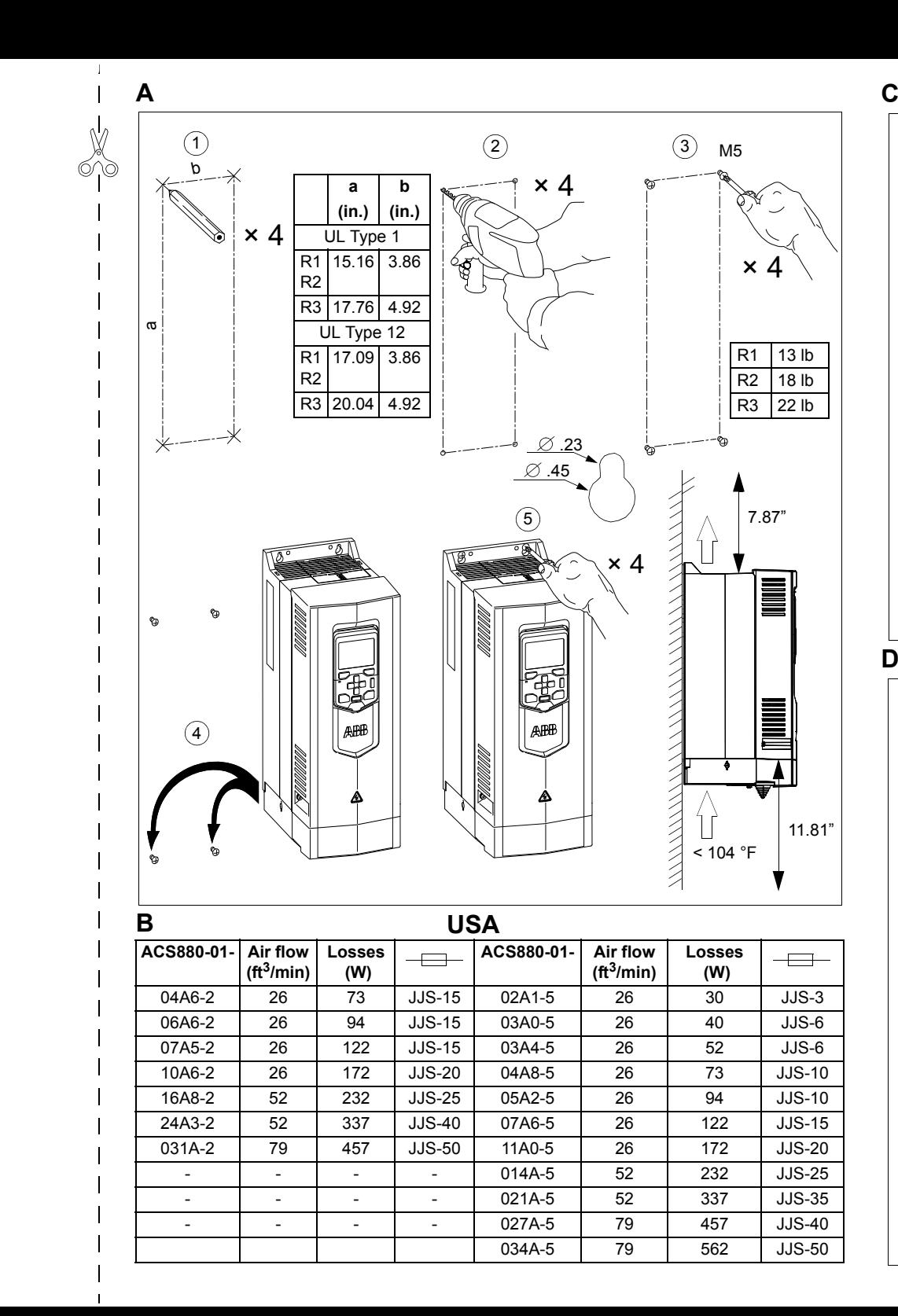

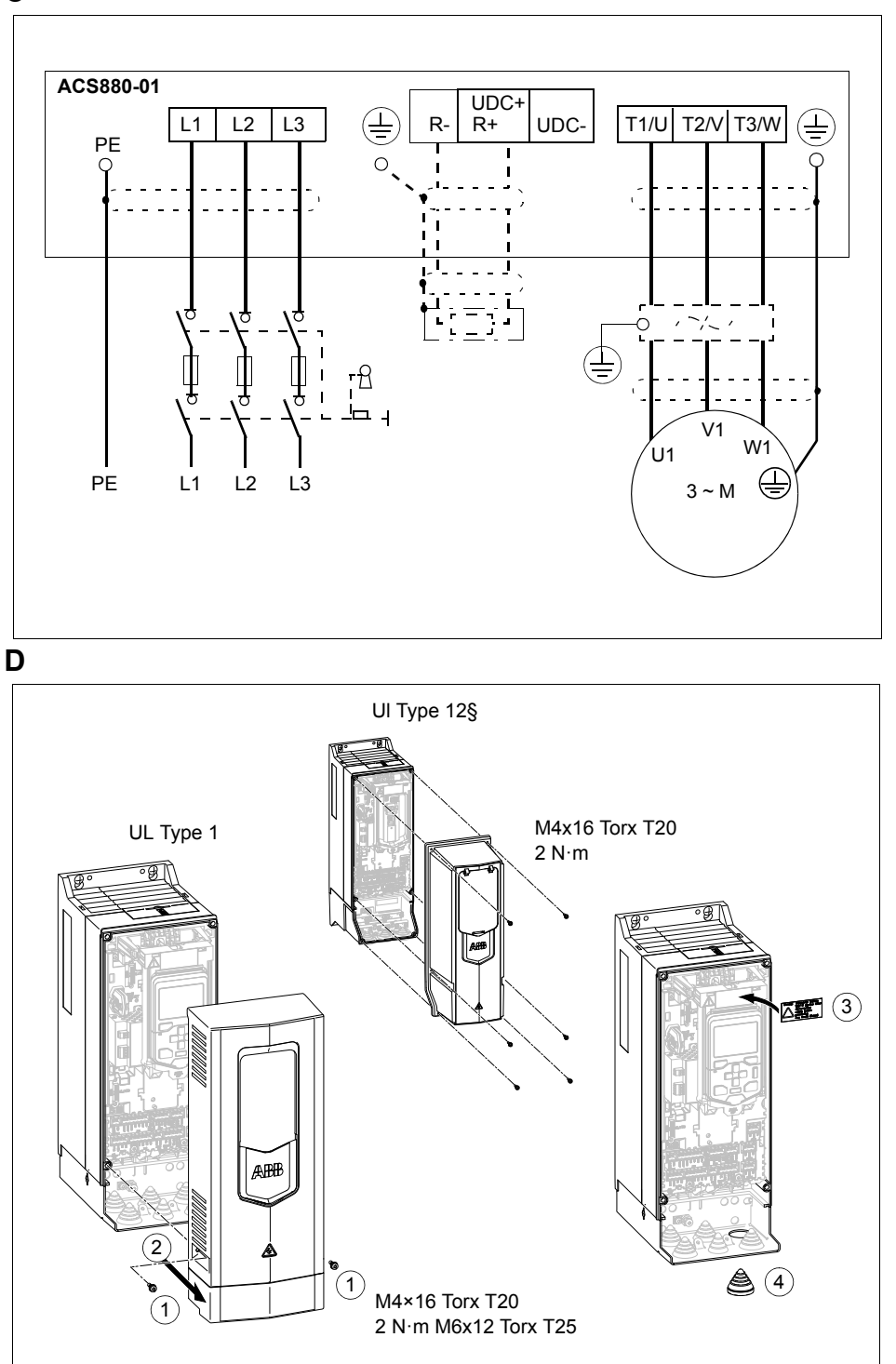

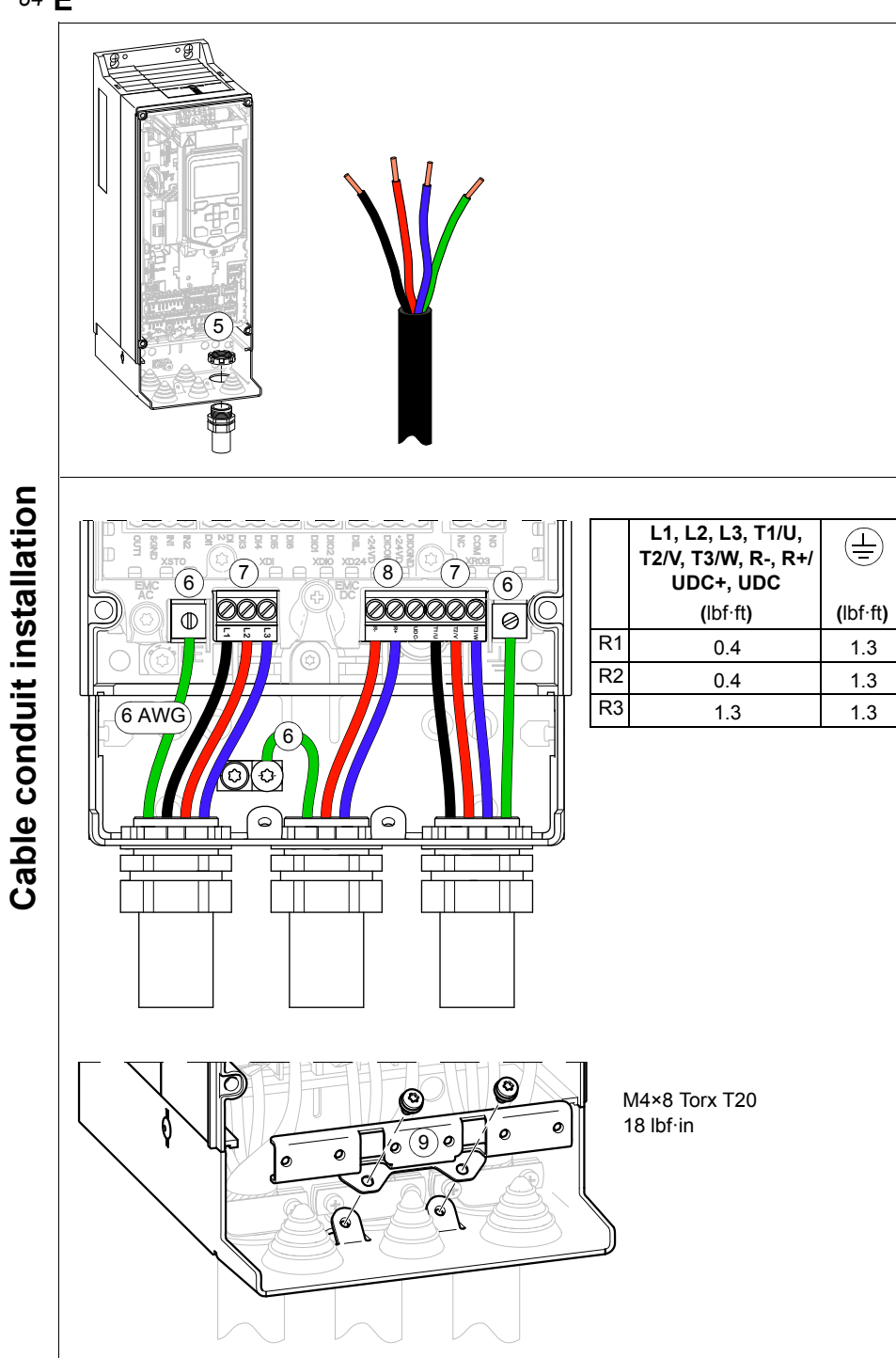

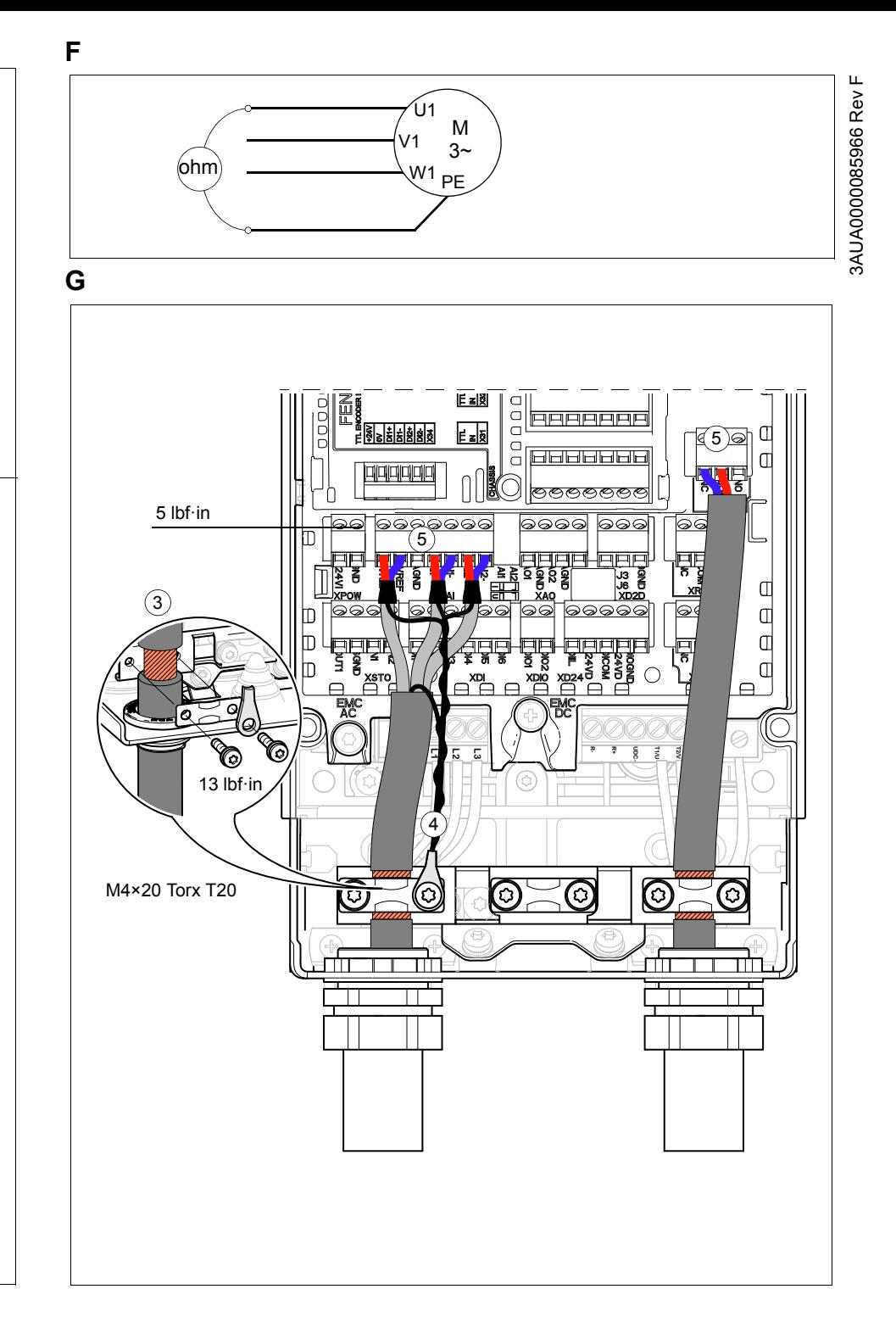

# Further information

#### Product and service inquiries

Address any inquiries about the product to your local ABB representative, quoting the type designation and serial number of the unit in question. A listing of ABB sales, support and service contacts can be found by navigating to [www.abb.com/searchchannels](http://www.abb.com/searchchannels).

#### Product training

For information on ABB product training, navigate to [www.abb.com/drives](http://www.abb.com/drives) and select *Training courses*.

#### Providing feedback on ABB Drives manuals

Your comments on our manuals are welcome. Go to [www.abb.com/drives](http://www.abb.com/drives) and select *Document Library* – *Manuals feedback form (LV AC drives)*.

#### Document library on the Internet

You can find manuals and other product documents in PDF format on the Internet. Go to [www.abb.com/drives](http://www.abb.com/drives) and select *Document Library.* You can browse the library or enter selection criteria, for example a document code, in the search field.

# Contact us

**www.abb.com/drives www.abb.com/drivespartners**

3AUA0000085966 Rev F (MUL) 2014-03-24

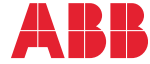

Power and productivity<br>for a better world<sup>TM</sup>